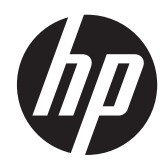

# Hardware Reference Guide

HP t620 Flexible Series Thin Client

© Copyright 2013 Hewlett-Packard Development Company, L.P. The information contained herein is subject to change without notice.

Microsoft and Windows are U.S. registered trademarks of Microsoft Corporation.

The only warranties for HP products and services are set forth in the express warranty statements accompanying such products and services. Nothing herein should be construed as constituting an additional warranty. HP shall not be liable for technical or editorial errors or omissions contained herein.

This document contains proprietary information that is protected by copyright. No part of this document may be photocopied, reproduced, or translated to another language without the prior written consent of Hewlett-Packard Company.

#### **Hardware Reference Guide**

HP t620 Flexible Series Thin Client

Second Edition: November 2013

Document Part Number: 730525-002

### **About This Book**

**WARNING!** Text set off in this manner indicates that failure to follow directions could result in bodily harm or loss of life.

**A CAUTION:** Text set off in this manner indicates that failure to follow directions could result in damage to equipment or loss of information.

**NOTE:** Text set off in this manner provides important supplemental information.

# **Table of contents**

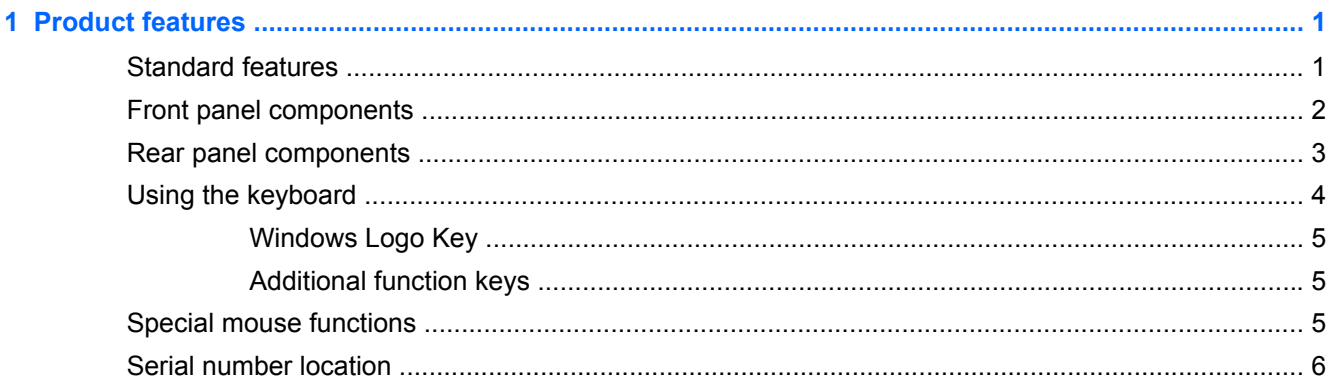

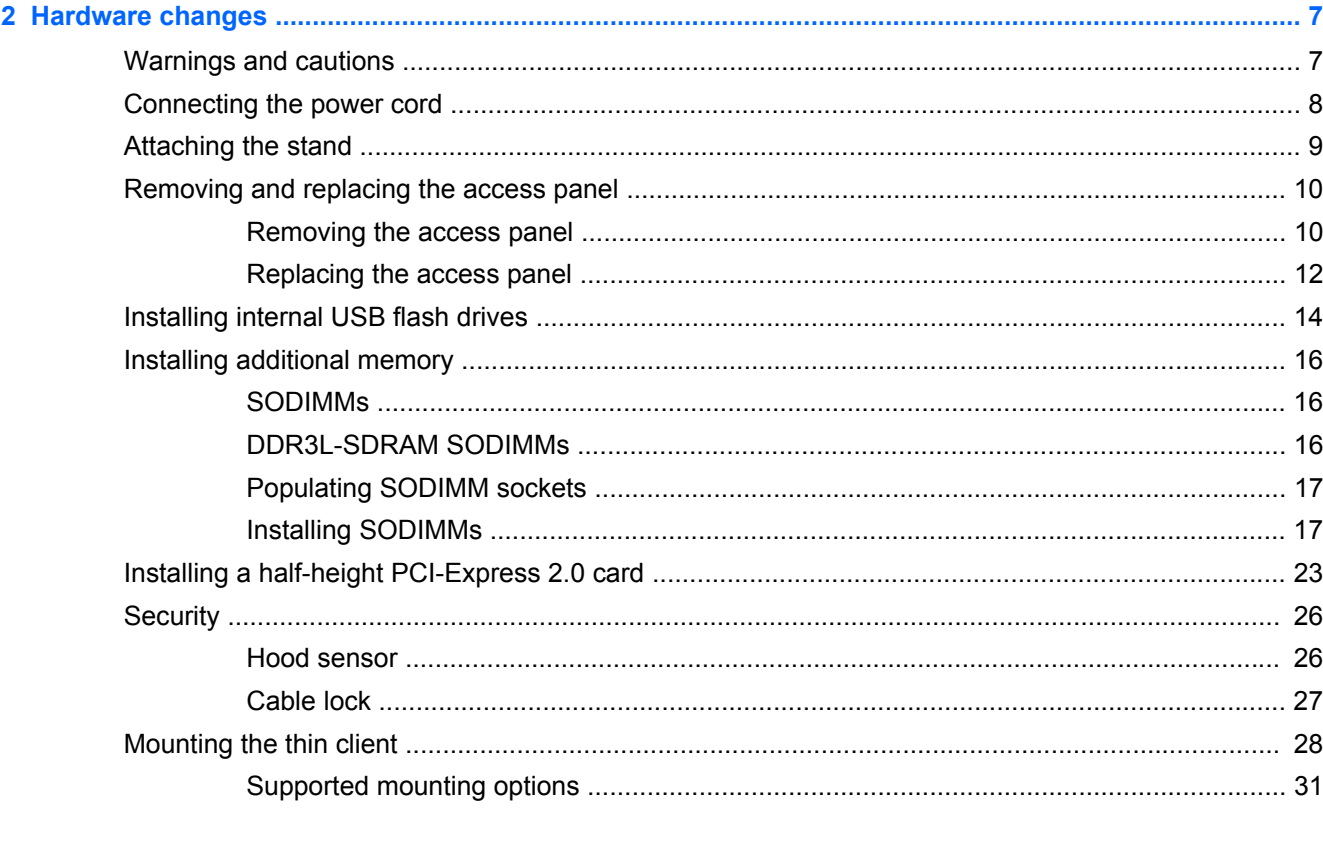

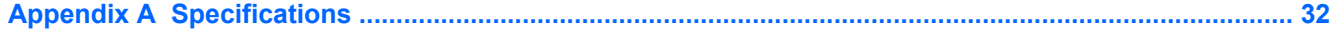

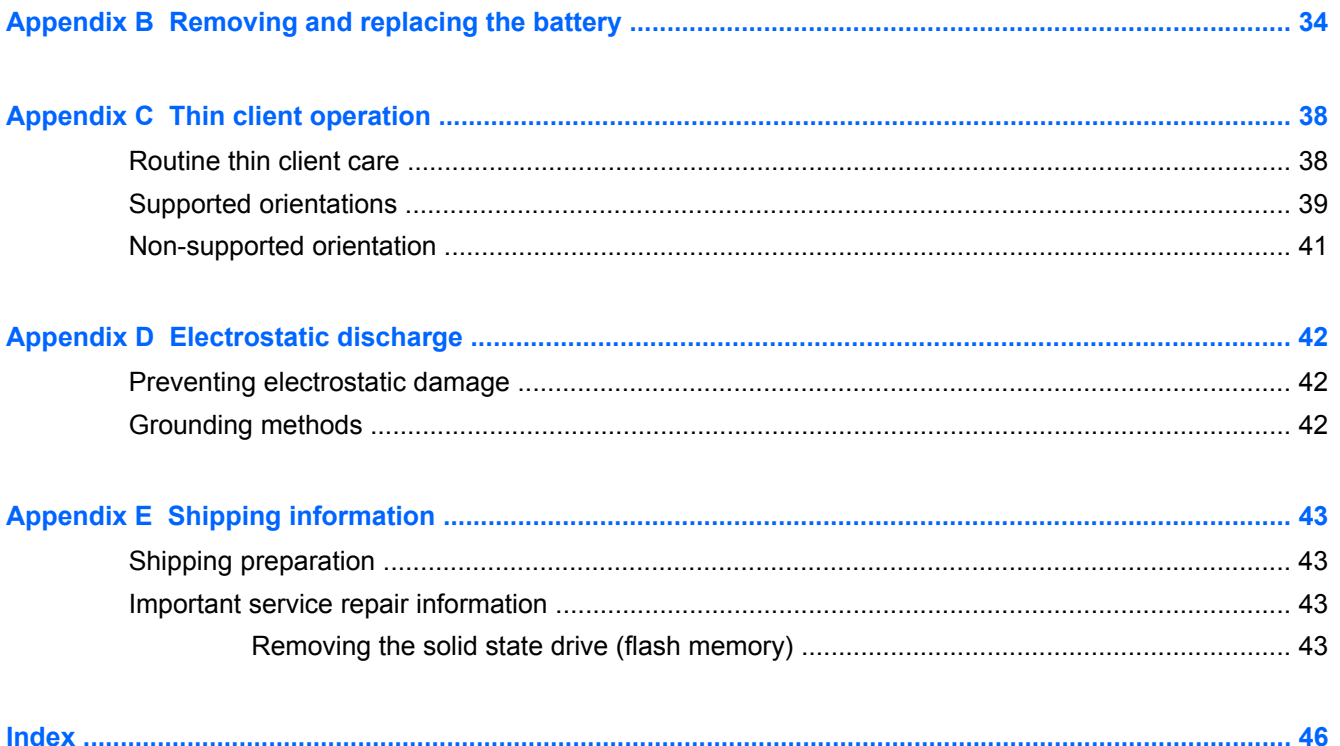

# <span id="page-6-0"></span>**1 Product features**

## **Standard features**

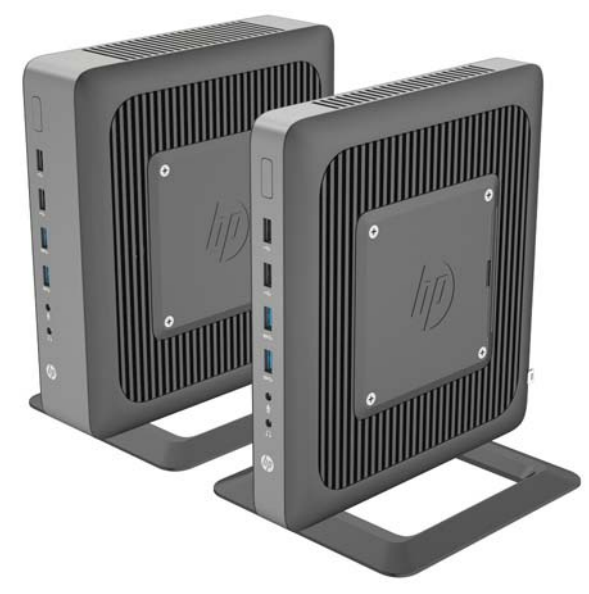

Thank you for purchasing an HP thin client. We hope you have years of use from our thin clients. Our goal is to provide you with award-winning clients that are easy to deploy and manage with the power and reliability you expect.

The next sections describe the features of the thin client. For a complete list of the hardware and software installed on a specific model, visit<http://www.hp.com> and search for your specific thin client model.

The following features are common to all HP thin clients:

- no hard drives or diskette drives
- 5 minutes or less hardware setup time
- central deployment and management using HP Management Solutions

Various options are available for your thin client. For more information about available options, visit the HP website at<http://www.hp.com> and search for your specific thin client model.

<span id="page-7-0"></span>**CAUTION:** Ensure that the write filter is enabled after committing necessary configurations to the thin client flash drive. During normal operation of the thin client, the write filter must be enabled. Also ensure that Page File is not enabled on thin clients with flash memory storage. Failure to follow these required actions can void the warranty of the flash storage device. In the event of damage to the flash storage device due to operation with a disabled write filter or enabled Page File, the damage will not be covered by HP warranty.

For more information about write filter usage, see the operating system guide for your thin client available at [http://www.hp.com/support/manuals/thinclients.](http://www.hp.com/support/manuals/thinclients)

NOTE: Your computer model may look different than the model in the following illustrations.

### **Front panel components**

For more information, go to<http://www.hp.com>and search for your specific thin client model to find the model-specific QuickSpecs.

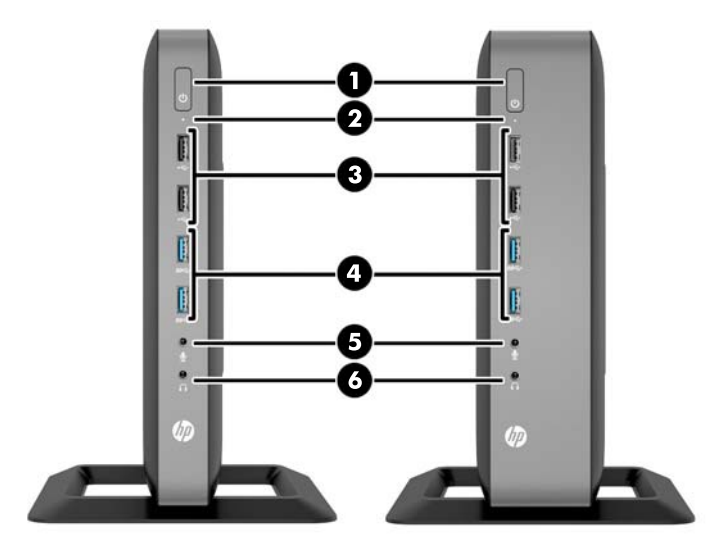

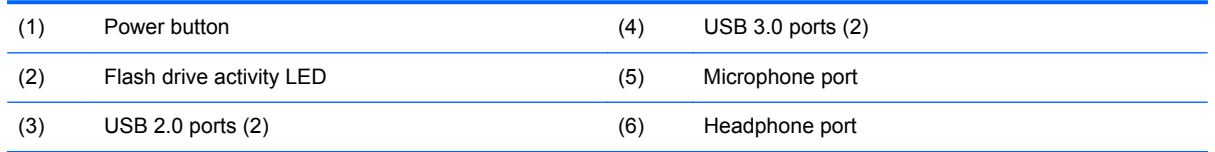

## <span id="page-8-0"></span>**Rear panel components**

For more information, go to<http://www.hp.com>and search for your specific thin client model to find the model-specific QuickSpecs.

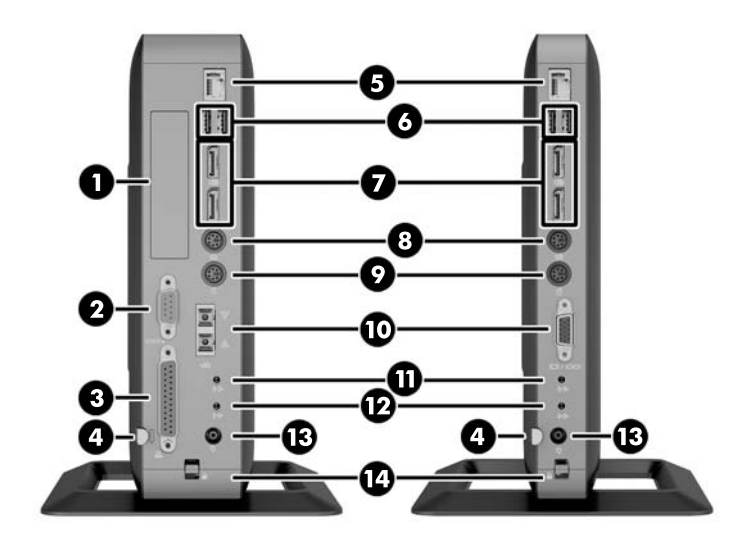

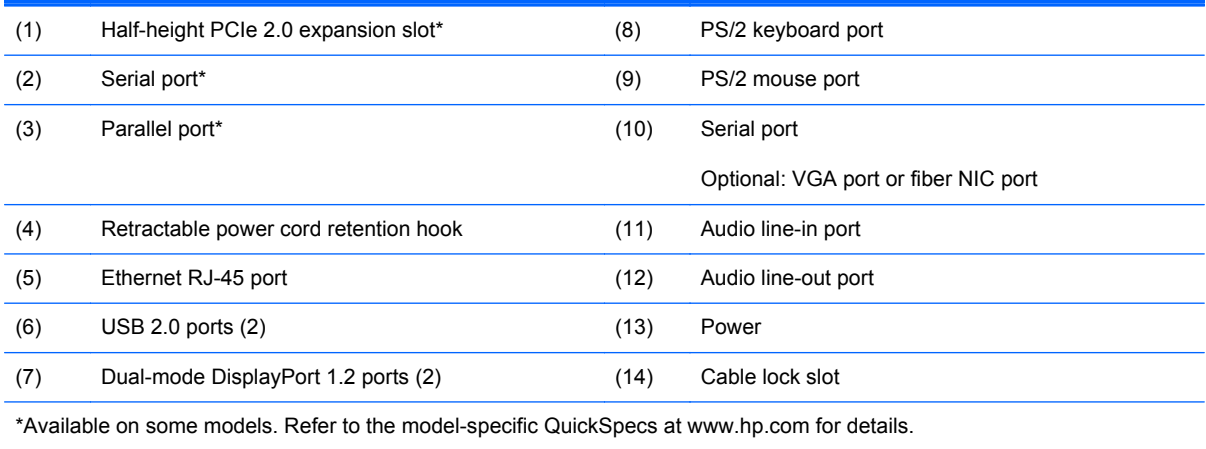

The devices connected at boot up or subsequently disconnected determine which video ports are enabled and which is disabled.

- **•** If a VGA device is connected at boot up, then only one DisplayPort port may be used. If the VGA device is subsequently disconnected, then both DisplayPort ports are enabled.
- If a VGA device and one DisplayPort device are connected at boot up, then the other DisplayPort port is disabled. If the VGA device is subsequently disconnected, then that DisplayPort port is enabled.
- If two DisplayPort devices are connected at boot up, then the VGA port is disabled. If one or both DisplayPort devices are subsequently disconnected, the VGA port is enabled.

# <span id="page-9-0"></span>**Using the keyboard**

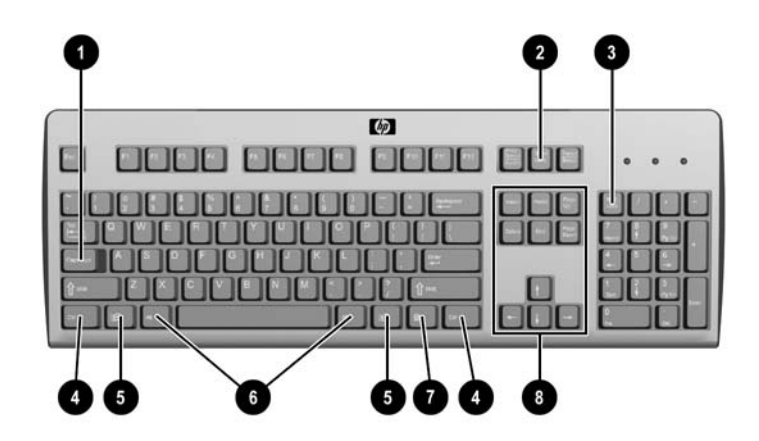

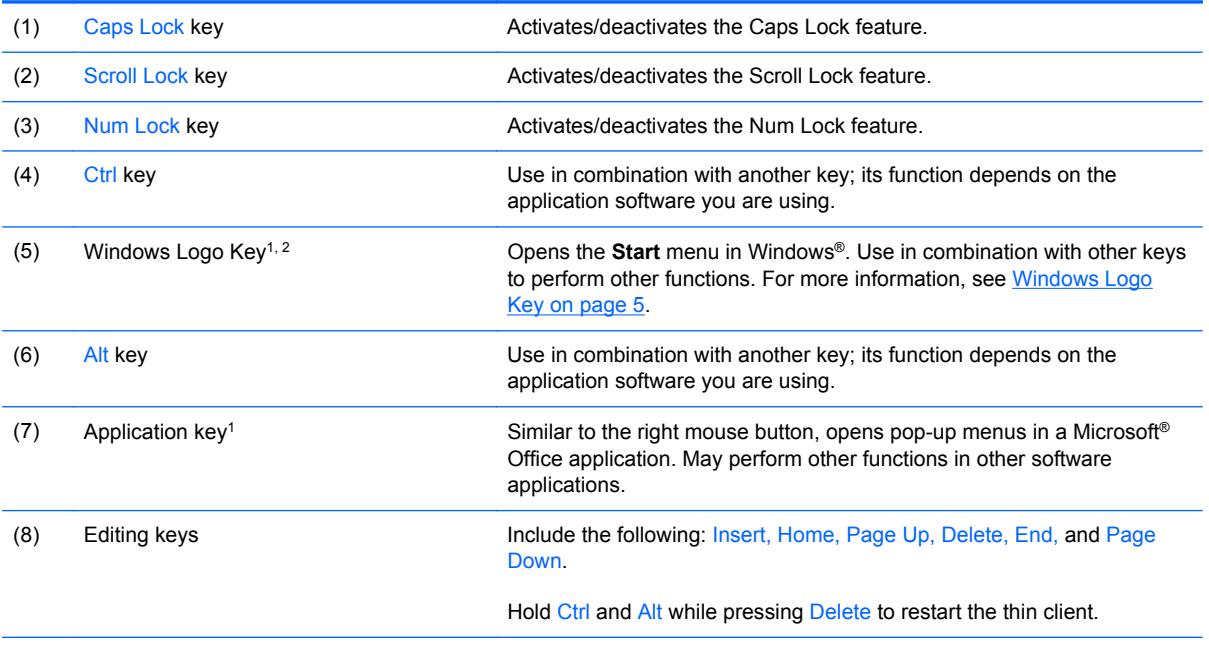

1Available in select geographic regions.

2For local sessions, applies only to thin clients running Windows Embedded Standard. For full-screen remote Windows sessions, applies to all thin clients.

### <span id="page-10-0"></span>**Windows Logo Key**

Use the Windows Logo Key in combination with other keys to perform certain functions available in Windows operating systems.

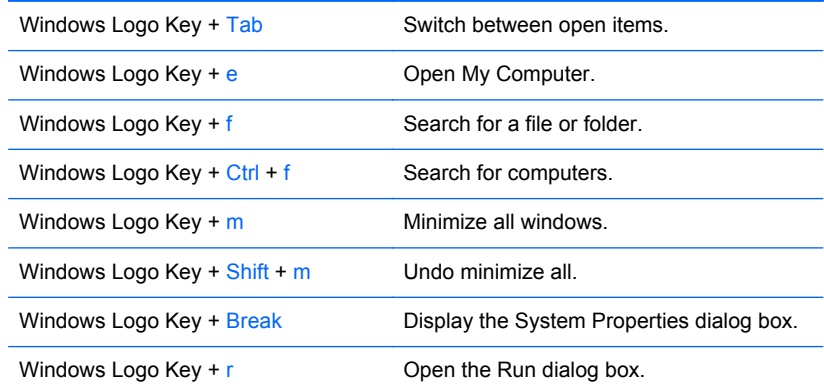

### **Additional function keys**

The following key combinations also work on all thin clients regardless of operating system:

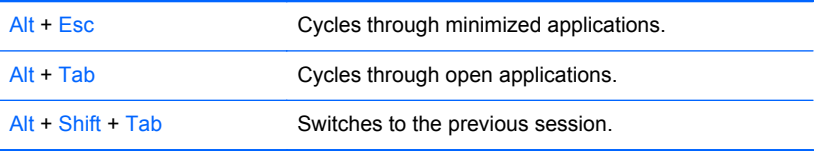

## **Special mouse functions**

Most software applications support the use of a mouse. The functions assigned to each mouse button depend on the software applications you are using.

# <span id="page-11-0"></span>**Serial number location**

Every thin client includes a unique serial number located as shown in the following illustration. Have this number available when contacting HP customer service for assistance.

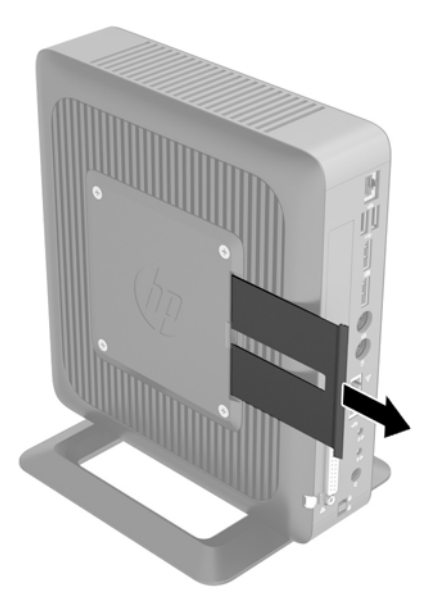

# <span id="page-12-0"></span>**2 Hardware changes**

### **Warnings and cautions**

Before performing upgrades be sure to carefully read all of the applicable instructions, cautions, and warnings in this guide.

**A WARNING!** To reduce the risk of personal injury or equipment damage from electric shock, hot surfaces, or fire:

Disconnect the power cord from the power outlet and allow the internal system components to cool before you touch them.

Do not plug telecommunications or telephone connectors into the network interface controller (NIC) receptacles.

Do not disable the power cord grounding plug. The grounding plug is an important safety feature.

Plug the power cord into a grounded (earthed) outlet that is easily accessible at all times.

To reduce the risk of serious injury, read the *Safety & Comfort Guide*. It describes proper workstation, setup, posture, and health and work habits for computer users, and provides important electrical and mechanical safety information. The *Safety & Comfort Guide* is located on the HP website at <http://www.hp.com/ergo>.

**WARNING!** Energized and moving parts inside.

Disconnect power to the equipment before removing the enclosure.

Replace and secure the enclosure before re-energizing the equipment.

A CAUTION: Static electricity can damage the electrical components of the computer or optional equipment. Before beginning the following procedures, be sure that you are discharged of static electricity by briefly touching a grounded metal object. See [Electrostatic discharge on page 42](#page-47-0) for more information.

When the computer is plugged into an AC power source, voltage is always applied to the system board. To prevent damage to internal components, you must disconnect the power cord from the power source before opening the computer.

## <span id="page-13-0"></span>**Connecting the power cord**

**1.** Plug the female end of the power cord into the power supply brick (1).

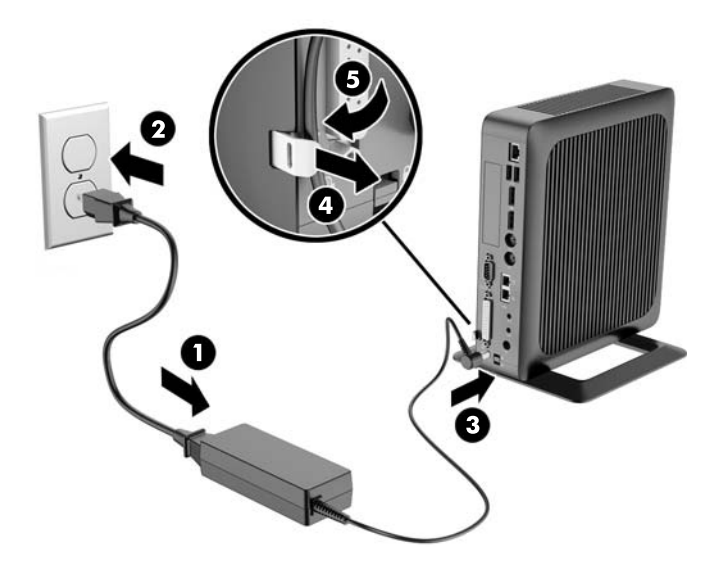

- **2.** Connect the other end of the power cord to an electrical outlet (2).
- **3.** Connect the round end of the power supply cord to the power supply connector on the rear of the computer (3).
- **4.** Use the slot (4) on the side of the retractable power cord retention hook to pull the hook out.
- **5.** Press the power cord into the retention hook (5) and bundle any excess power cord.
- **CAUTION:** Failure to secure the power cable with the retention hook may result in the power cord becoming disconnected, causing loss of data.

## <span id="page-14-0"></span>**Attaching the stand**

**CAUTION:** The computer must be operated with the stand attached to ensure proper airflow around the computer.

The computer can be used in either a tower or horizontal orientation with the stand included with the computer.

- **1.** Remove/disengage any security devices that prohibit opening the computer.
- **2.** Remove all removable media, such as USB flash drives, from the computer.
- **3.** Turn off the computer properly through the operating system, and then turn off any external devices.
- **4.** Disconnect the power cord from the power outlet and disconnect any external devices.
- **5.** Attach the stand to the computer.
	- Attach the stand to the bottom of the computer to use the computer in the tower orientation.
		- **a.** Turn the computer upside down and locate the two screw holes in the grid on the bottom of the computer.
		- **b.** Position the stand (1) over the bottom of the computer and line up the captive thumbscrews in the stand with the screw holes in the computer.
		- **c.** Tighten the captive thumbscrews (2) securely.

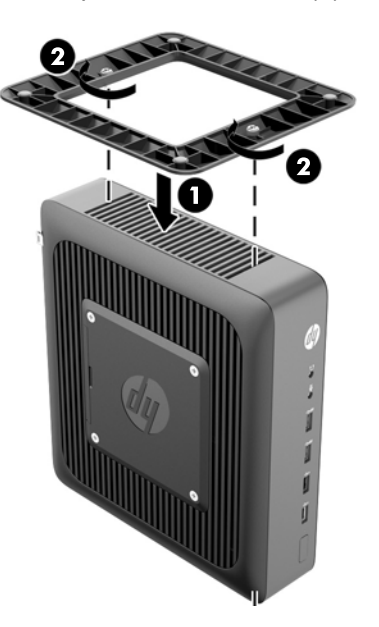

- Attach the stand to the right side of the computer to use it in the horizontal orientation.
	- **a.** Lay the computer down with the right side up and locate the two screw holes in the grid on the right side of the computer.
	- **b.** Position the stand (1) over the side of the computer and line up the captive thumbscrews in the stand with the screw holes in the computer.
	- **c.** Tighten the captive thumbscrews (2) securely.

<span id="page-15-0"></span>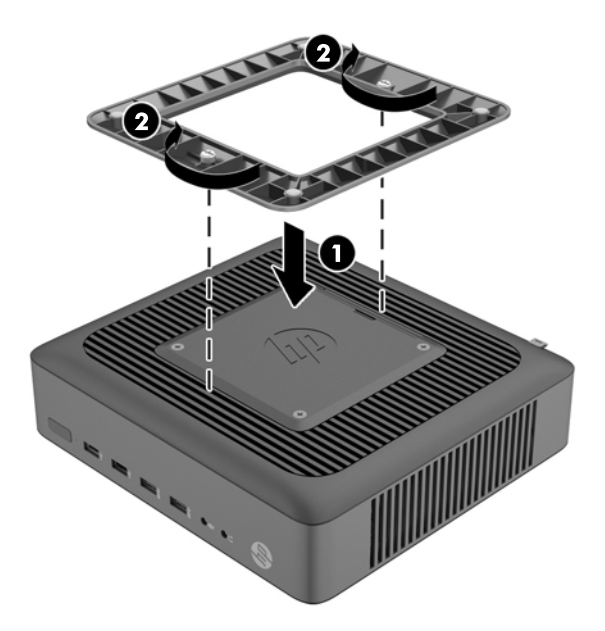

**6.** Reconnect the external equipment, plug the power cord into a power outlet, and then turn the computer on.

**NOTE:** Be sure that at least 10.2 centimeters (4 inches) of space on all sides of the computer remain clear and free of obstructions.

**NOTE:** An optional Quick Release mounting bracket is available from HP for mounting the computer to a wall, desk, or swing arm. When the mounting bracket is used, do not install the computer with the I/O ports oriented towards the ground.

### **Removing and replacing the access panel**

### **Removing the access panel**

A WARNING! To reduce the risk of personal injury or equipment damage from electric shock, hot surfaces, or fire, ALWAYS operate the computer with the access panel in place. In addition to enhancing safety, the access panel may provide important instructions and identification information, which may be lost if the access panel is not used. DO NOT use any access panel except the one that is provided by HP for use with this computer.

Before removing the side access panel, be sure that the thin client is turned off and the power cord is disconnected from the electrical outlet.

To remove the access panel:

- **1.** Remove/disengage any security devices that prohibit opening the computer.
- **2.** Remove all removable media, such as USB flash drives, from the computer.
- **3.** Turn off the computer properly through the operating system, and then turn off any external devices.
- **4.** Disconnect the power cord from the power outlet, and disconnect any external devices.
	- A CAUTION: Regardless of the power-on state, voltage is always present on the system board as long as the system is plugged into an active AC outlet. You must disconnect the power cord to avoid damage to the internal components of the computer.
- **5.** Remove the computer from the stand.
- **6.** Lay the unit flat on a stable surface with the right side up.
- **7.** Release the latch (1) on the left side of the rear I/O panel, rotate the I/O panel (2) to the right, and then lift it off the computer.

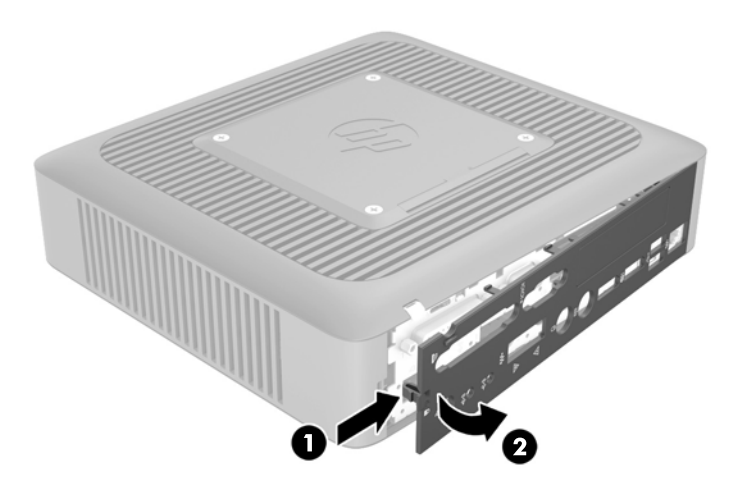

- **8.** Move the access panel latch (1) to the left to release the access panel.
- **9.** Slide the access panel (2) approximately 6 mm (.24 in) toward the back of the chassis, and then lift the panel off of the computer.

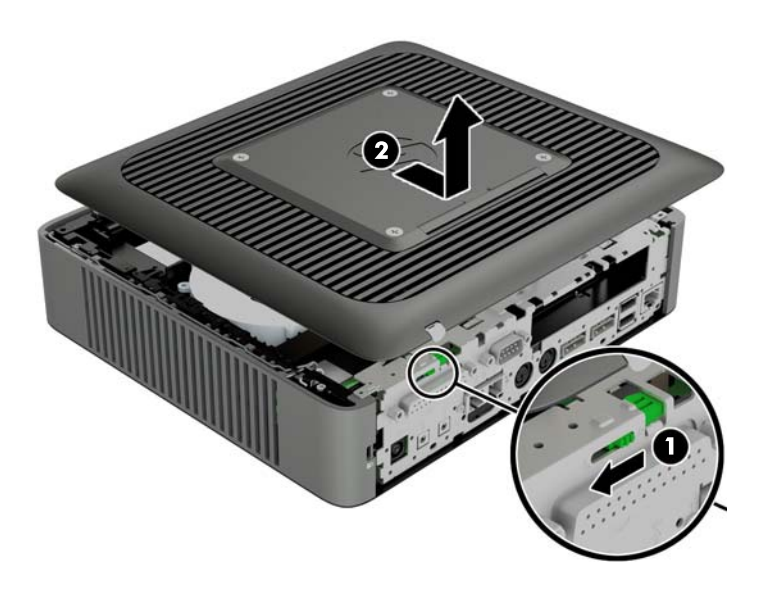

### <span id="page-17-0"></span>**Replacing the access panel**

To replace the access panel:

- **1.** Position the access panel (1) on the chassis, approximately 6 mm (.24 in) inside the edge of the chassis. Be sure that the access panel covers the hood sensor, and then slide the panel toward the front of the chassis (2) until it locks into place.
- **2.** Move the access panel latch (3) to the right to secure the access panel.

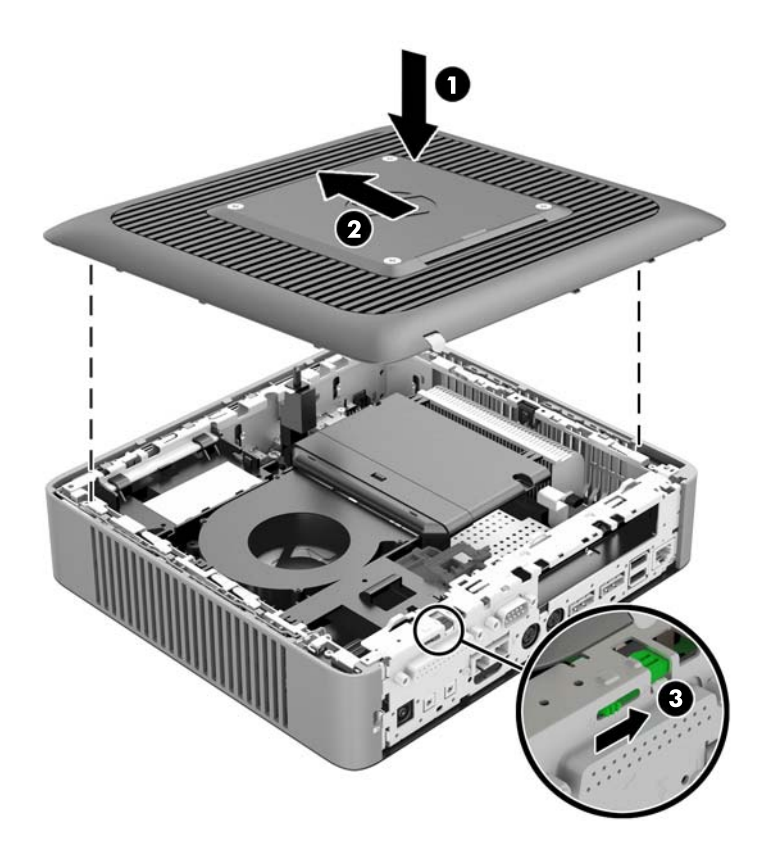

**3.** Insert the hooks on the right side of the I/O panel (1) into the right side of the back of the chassis, and then press the left side (2) to the chassis until it locks in place.

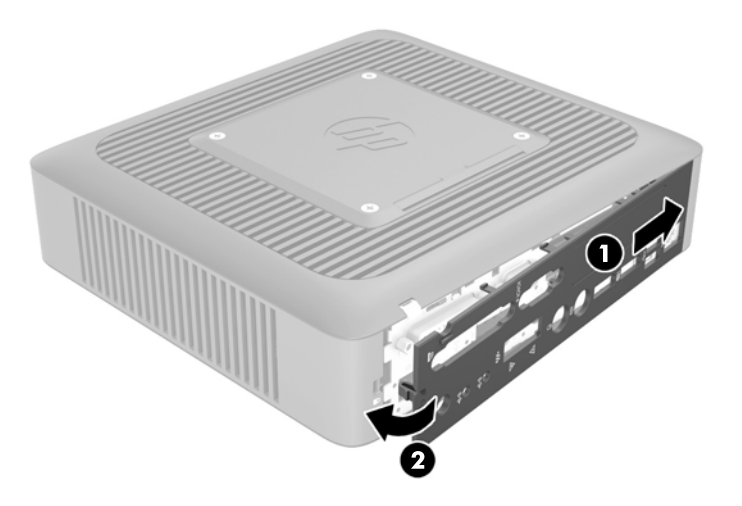

## <span id="page-19-0"></span>**Installing internal USB flash drives**

There are two USB flash drive ports on the system board.

To install a USB flash drive:

- **1.** Remove/disengage any security devices that prohibit opening the computer.
- **2.** Remove all removable media, such as USB flash drives, from the computer.
- **3.** Turn off the computer properly through the operating system, and then turn off any external devices.
- **4.** Disconnect the power cord from the power outlet, and disconnect any external devices.
- **5.** Remove the computer from the stand and lay the computer down with the right side up.
- **6.** Remove the computer access panel and back I/O panel. See [Removing and replacing the](#page-15-0) [access panel on page 10](#page-15-0).
- A WARNING! To reduce risk of personal injury from hot surfaces, allow the internal system components to cool before you touch them.
- **7.** If the computer is an HP t620 PLUS Thin Client, push the fan assembly latch (1) toward the front of the computer and rotate the assembly (2) up and out of the way.

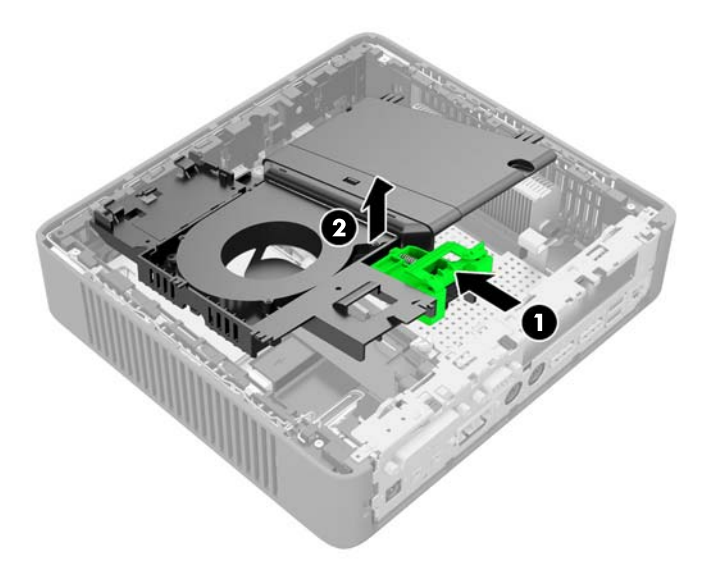

**8.** Locate the USB flash drive ports on the system board.

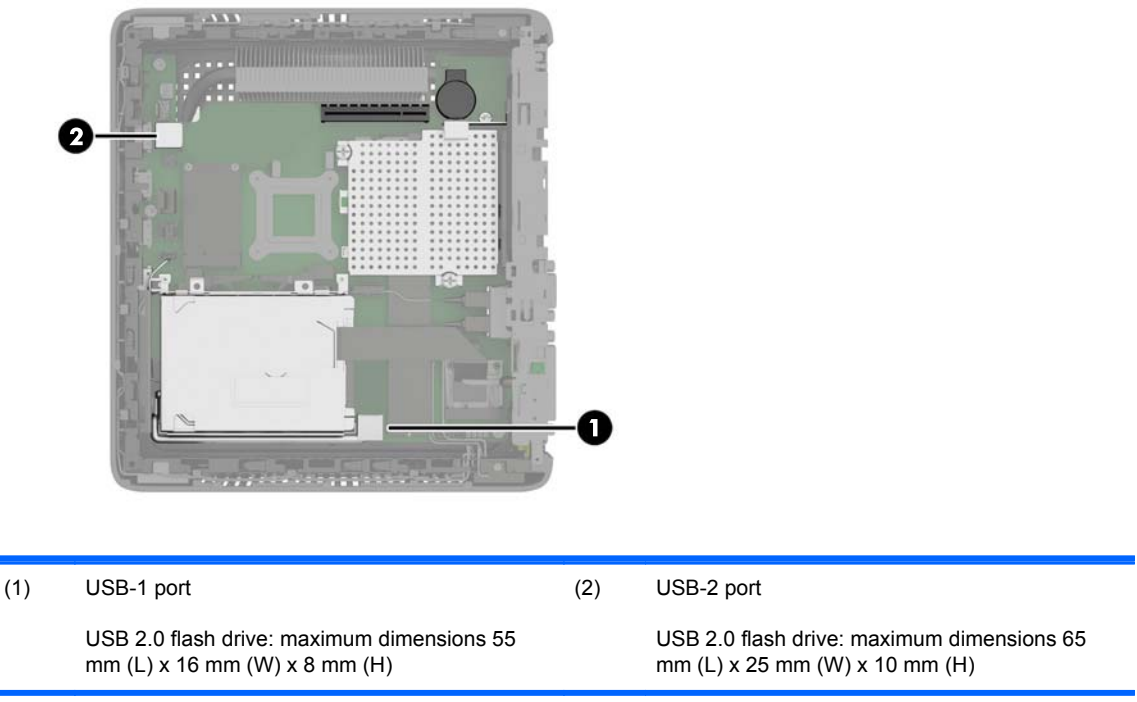

- **NOTE:** Be sure that the USB flash drive to be installed does not exceed the maximum size for that USB port.
- **9.** Align the USB flash drive with the USB port and press the drive firmly into the port until it is securely seated.
- **10.** If the computer is an HP t620 PLUS Thin Client, rotate the fan assembly down, push the fan assembly latch (1) toward the front of the computer, lower the assembly (2) until it stops, and then release the latch.

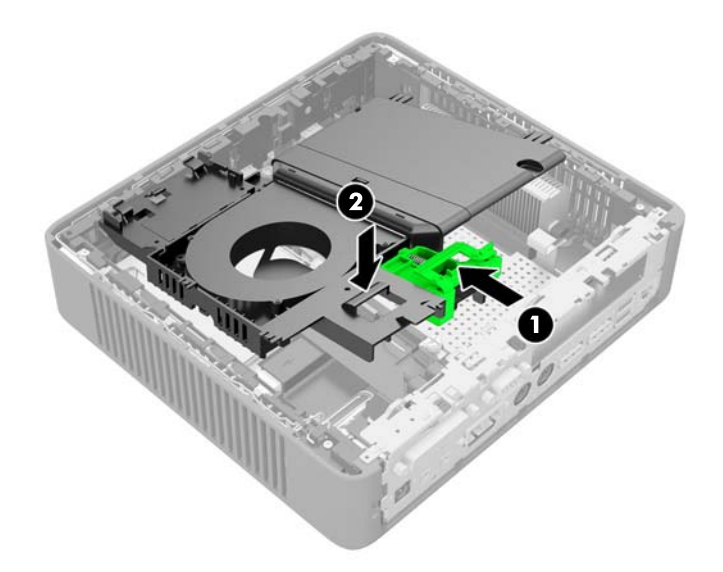

**11.** Replace and latch the access panel, and then reinstall the I/O panel.

- <span id="page-21-0"></span>**12.** Replace the computer stand.
- **13.** Reconnect the power cord and turn on the computer.
- **14.** Lock any security devices that were disengaged when the computer cover or access panel was removed.

### **Installing additional memory**

The computer comes with double data rate 3 synchronous dynamic random access memory (DDR3L-SDRAM) small outline dual inline memory modules (SODIMMs).

#### **SODIMMs**

The memory sockets on the system board can be populated with up to two industry-standard SODIMMs. These memory sockets are populated with at least one preinstalled SODIMM. To achieve the maximum memory support, you can populate the system board with up to 16 GB of memory.

### **DDR3L-SDRAM SODIMMs**

For proper system operation, the SODIMMs must adhere to the following specifications:

- industry-standard 204-pin
- unbuffered non-ECC PC3L-12800 DDR3L-1600 MHz-compliant
- 1.35 volt DDR3L-SDRAM SODIMMs
- support CAS latency 11 DDR3L 1600 MHz (11-11-11 timing)
- contain the mandatory Joint Electronic Device Engineering Council (JEDEC) specification

The computer supports the following:

- 2 Gb and 4 Gb non-ECC memory technologies
- single-sided and double-sided SODIMMS
- SODIMMs constructed with x8 and x16 devices; SODIMMs constructed with x4 SDRAM are not supported

**NOTE:** The system does not operate properly when unsupported SODIMMs are installed.

### <span id="page-22-0"></span>**Populating SODIMM sockets**

There are two SODIMM sockets on the system board. The sockets are labeled DIMM1 and DIMM2.

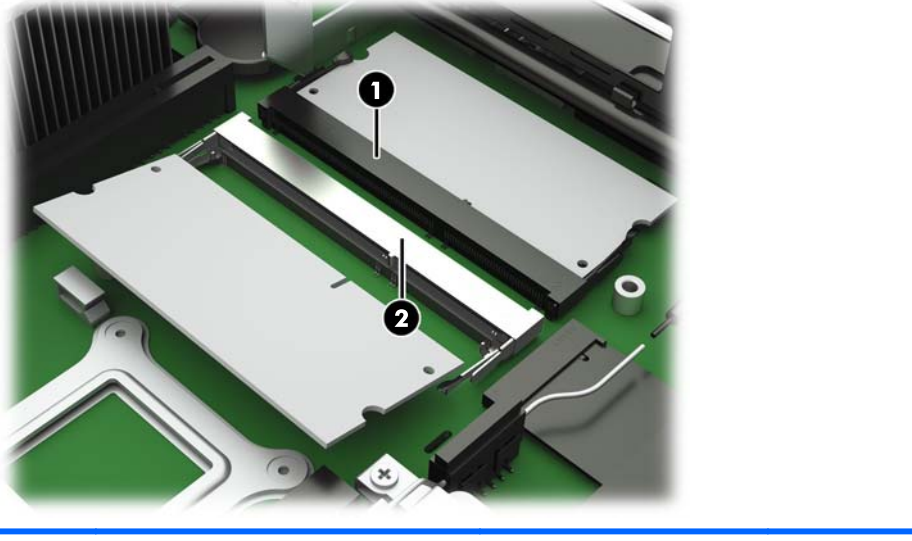

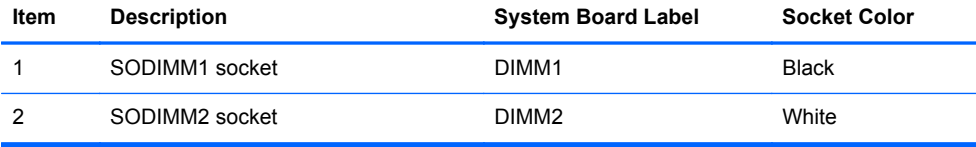

The system operates in single-channel mode.

NOTE: If both SODIMM sockets are populated with dual-sided SODIMMs, the system memory speed is reduced to 1333 MHz.

### **Installing SODIMMs**

A CAUTION: You must disconnect the power cord and wait approximately 30 seconds for the power to drain before adding or removing memory modules. Regardless of the power-on state, voltage is always supplied to the memory modules as long as the computer is plugged into an active AC outlet. Adding or removing memory modules while voltage is present may cause irreparable damage to the memory modules or system board.

The memory module sockets have gold-plated metal contacts. When upgrading the memory, it is important to use memory modules with gold-plated metal contacts to prevent corrosion and/or oxidation resulting from having incompatible metals in contact with each other.

Static electricity can damage the electronic components of the computer or optional cards. Before beginning the following procedures, be sure that you are discharged of static electricity by briefly touching a grounded metal object. For more information, refer to [Electrostatic discharge](#page-47-0) [on page 42](#page-47-0).

When handling a memory module, be careful not to touch any of the contacts. Doing so may damage the module.

- **1.** Remove/disengage any security devices that prohibit opening the computer.
- **2.** Remove all removable media, such as USB flash drives, from the computer.
- <span id="page-23-0"></span>**3.** Turn off the computer properly through the operating system, and then turn off any external devices.
- **4.** Disconnect the power cord from the power outlet, and disconnect any external devices.
	- A CAUTION: You must disconnect the power cord and wait approximately 30 seconds for the power to drain before adding or removing memory modules. Regardless of the power-on state, voltage is always supplied to the memory modules as long as the computer is plugged into an active AC outlet. Adding or removing memory modules while voltage is present may cause irreparable damage to the memory modules or system board.
- **5.** Remove the computer from the stand and lay the computer down with the right side up.
- **6.** Remove the computer access panel and back I/O panel. See [Removing and replacing the](#page-15-0) [access panel on page 10](#page-15-0).
	- A WARNING! To reduce risk of personal injury from hot surfaces, allow the internal system components to cool before you touch them.
- **7.** If the computer is an HP t620 PLUS Thin Client, push the fan assembly latch (1) toward the front of the computer and rotate the assembly (2) up and out of the way.

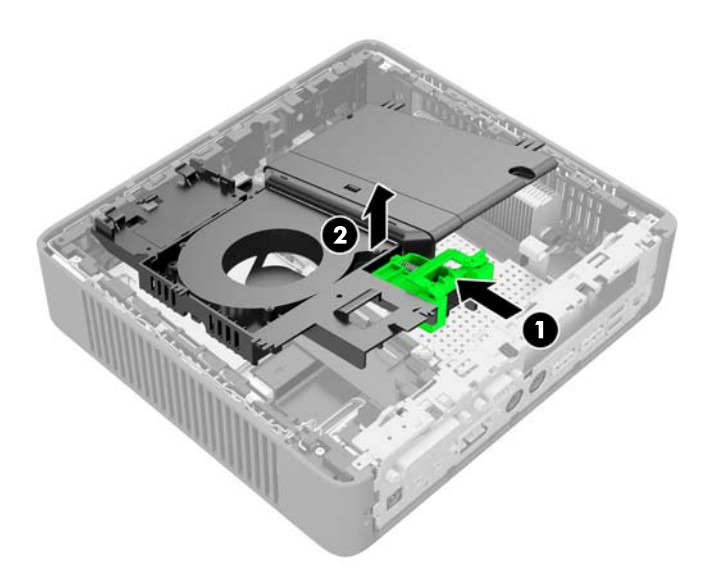

**8.** Locate the memory compartment on the system board.

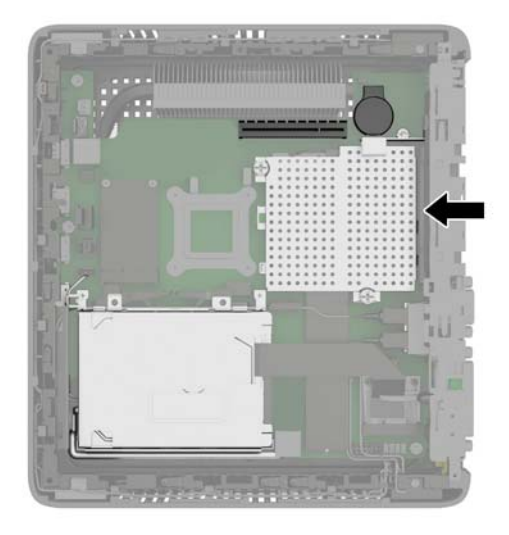

- **9.** If a fiber NIC is installed, move the cable carefully out of the slot in the memory compartment cover.
- **10.** Remove the two screws and springs (1) securing the memory compartment cover.

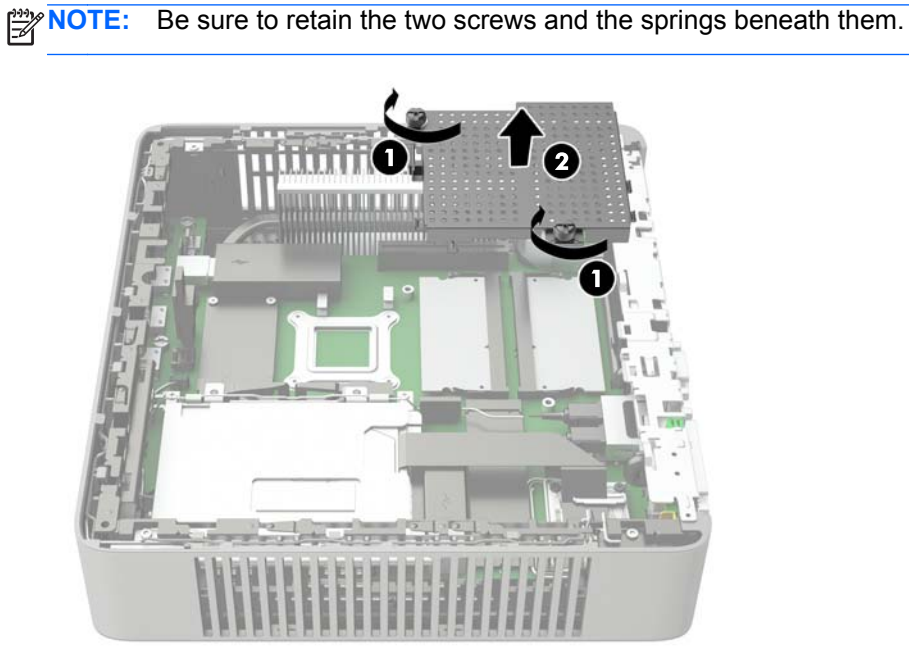

**11.** Slide the memory compartment cover (2) slightly toward the front of the computer to free it, and then lift it out of the chassis.

Installing additional memory 19

**12.** To remove a SODIMM, press outward on the two latches (1) on each side of the SODIMM, rotate the SODIMM up (2), and then pull the SODIMM out of the socket (3).

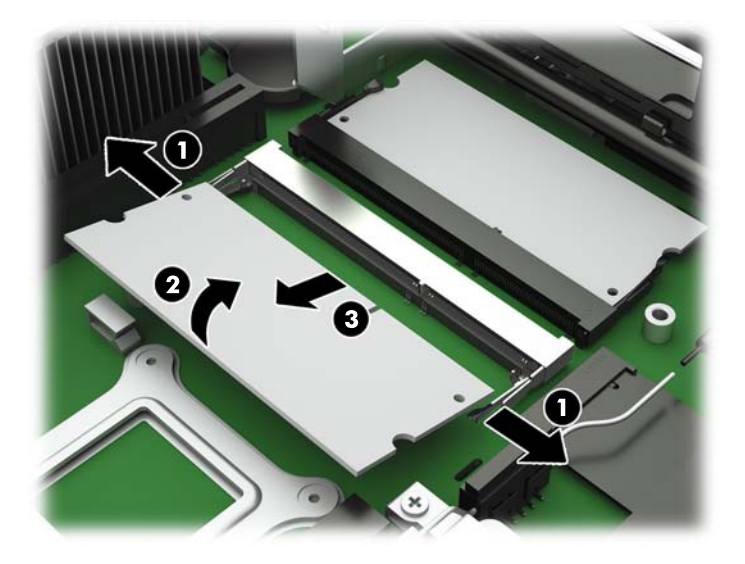

**13.** Slide the new SODIMM (1) into the socket at approximately a 30° angle, and then press the SODIMM into the socket (2) so that the latches lock it in place.

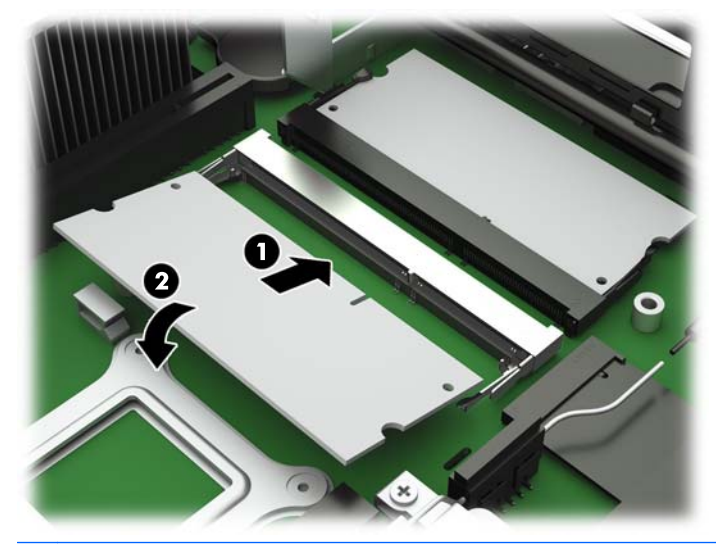

**NOTE:** A memory module can be installed in only one way. Match the notch on the module with the tab on the memory socket.

**14.** Hold the memory compartment cover with the fiber NIC slot toward the front of the computer, and then set the memory compartment cover (1) over the SODIMMs.

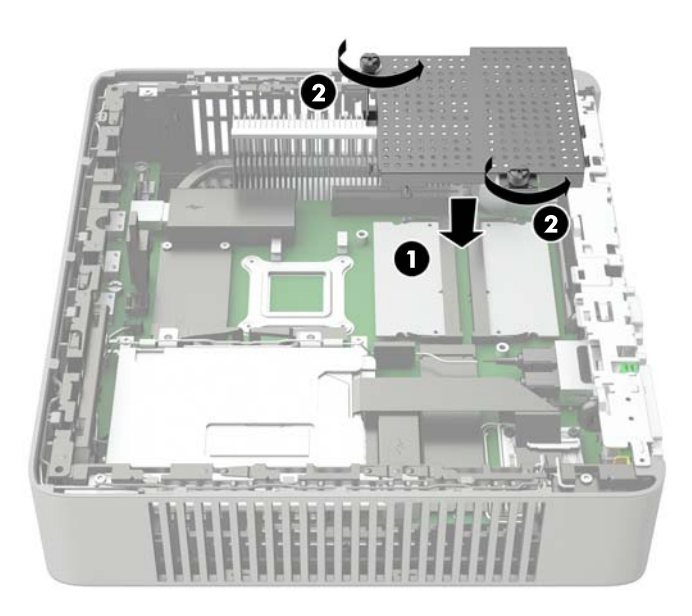

- **15.** If a fiber NIC is installed, move the cable carefully into the slot in the memory compartment cover.
- **16.** Line up the screw holes in the memory cover with the screw posts in the chassis, and then fasten the two screws (2) with the springs to secure the memory compartment cover.
- **17.** If the computer is an HP t620 PLUS Thin Client, rotate the fan assembly down, push the fan assembly latch (1) toward the front of the computer, lower the assembly (2) until it stops, and then release the latch.

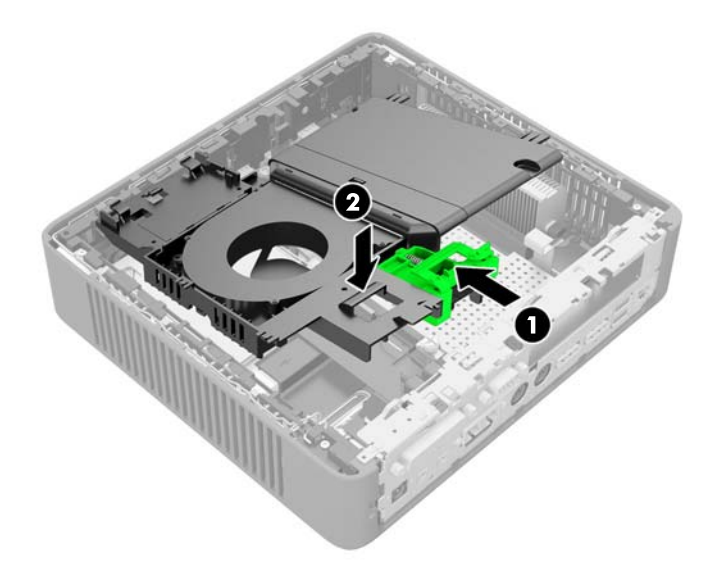

- **18.** Replace and latch the access panel, and then reinstall the I/O panel.
- **19.** Replace the computer stand.
- **20.** Reconnect the power cord and turn on the computer.
- **21.** Lock any security devices that were disengaged when the computer cover or access panel was removed.

The computer automatically recognizes the additional memory when you turn on the computer.

## <span id="page-28-0"></span>**Installing a half-height PCI-Express 2.0 card**

You may install an optional half-height PCI-Express (PCIe) card in the HP t620 PLUS Thin Client. A riser card is installed in this computer by default.

A WARNING! To reduce the risk of personal injury or equipment damage from electric shock, hot surfaces, or fire, disconnect the power cord from the power outlet and allow the internal system components to cool before you touch them.

To install a PCIe card:

- **1.** Remove/disengage any security devices that prohibit opening the computer.
- **2.** Remove all removable media, such as USB flash drives, from the computer.
- **3.** Turn off the computer properly through the operating system, and then turn off any external devices.
- **4.** Disconnect the power cord from the power outlet, and disconnect any external devices.
	- A CAUTION: Regardless of the power-on state, voltage is always present on the system board as long as the system is plugged into an active AC outlet. You must disconnect the power cord to avoid damage to the internal components of the computer.
- **5.** Remove the computer from the stand and lay the computer down with the right side up.
- **6.** Remove the computer access panel and back I/O panel. See [Removing and replacing the](#page-15-0) [access panel on page 10](#page-15-0).
- **7.** Push the fan assembly latch (1) toward the front of the computer and rotate the assembly (2) up and out of the way.

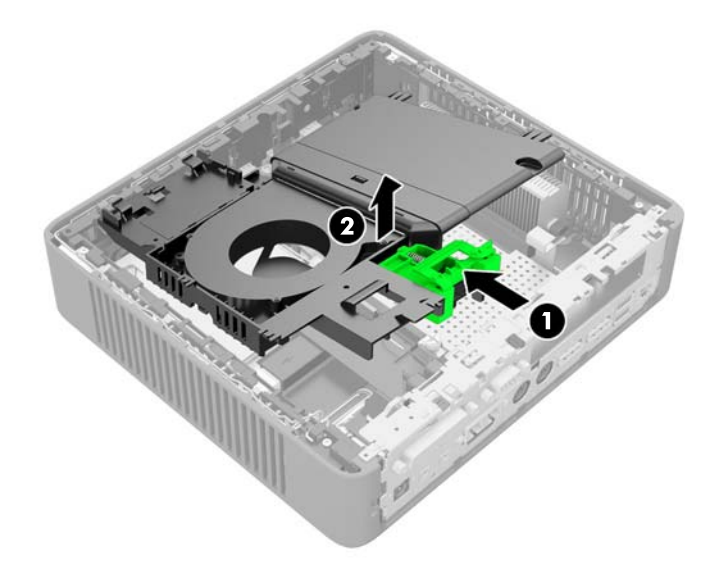

**8.** Locate the slot in the riser card.

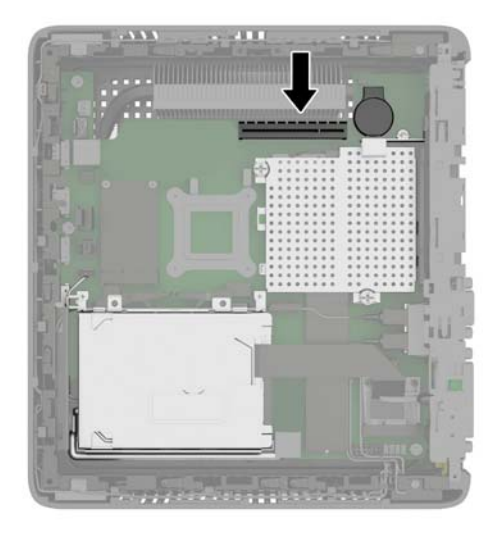

**9.** Slide the expansion slot cover left and remove it.

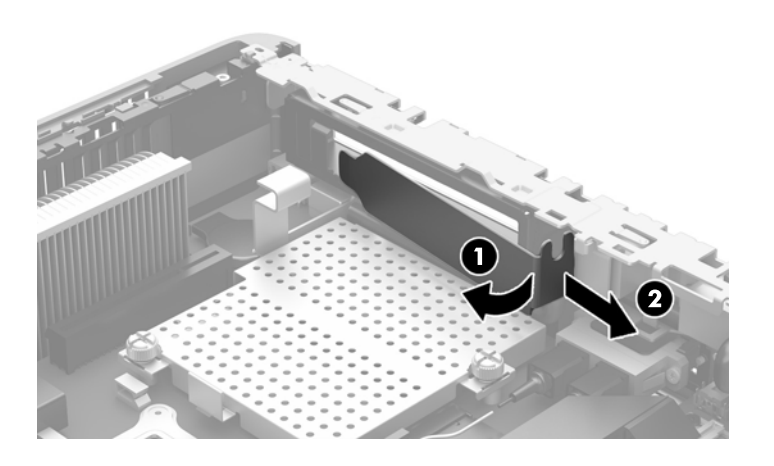

**10.** Align the PCIe card connectors with the slot in the riser card and the metal tab at the end of the card with the slot in the chassis. Press the PCIe card firmly into the slot in the riser card until it is securely seated and the tab is in the slot.

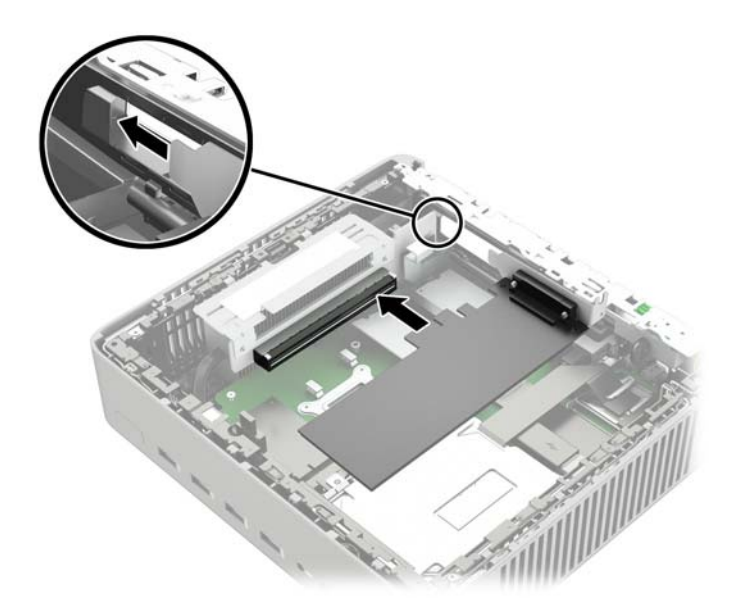

**11.** Rotate the fan assembly down, push the fan assembly latch (1) toward the front of the computer, lower the assembly (2) until it stops, and then release the latch.

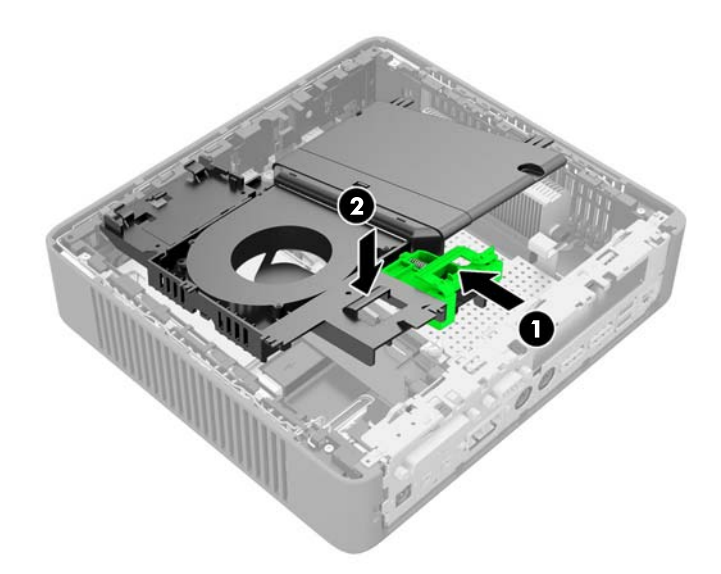

- **12.** Replace and latch the access panel, and then reinstall the I/O panel.
- **13.** Replace the computer stand.
- **14.** Reconnect the power cord and turn on the computer.
- **15.** Lock any security devices that were disengaged when the computer cover or access panel was removed.

# <span id="page-31-0"></span>**Security**

The thin client is equipped with a hood sensor. You may also use a cable lock to secure the computer.

For an additional layer of security, you may purchase a port cover to prevent unauthorized access to the rear ports.

### **Hood sensor**

The hood sensor is a combination of hardware and software technology. If the access panel is removed, the hood sensor is released and the computer alerts local users to tampering or removal of the access panel.

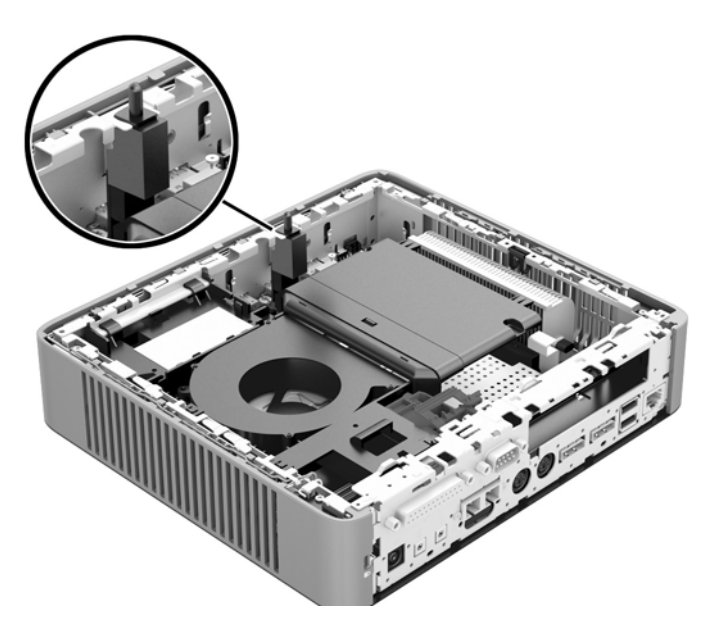

### <span id="page-32-0"></span>**Cable lock**

These thin clients are designed to accept a security cable lock. This cable lock prevents unauthorized removal of the thin client, as well as locking devices installed inside the case. To order this option, visit the HP website at<http://www.hp.com> and search for your specific thin client model.

- **1.** Locate the cable lock slot on the back panel.
- **2.** Insert the cable lock into the slot, and then use the key to lock it.

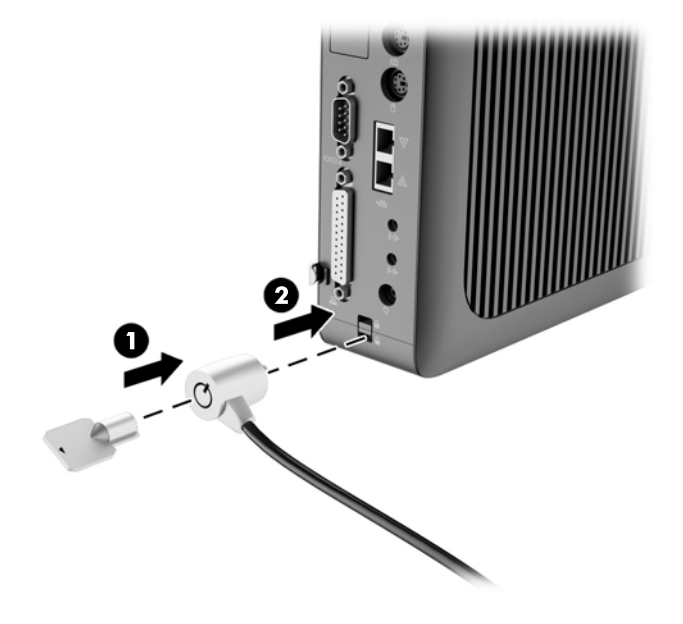

## <span id="page-33-0"></span>**Mounting the thin client**

HP t620 Thin Client: HP recommends mounting the thin client in the vertical (tower) orientation, with the HP logo right-side up. Mounting in other orientations may result in decreased performance under certain conditions; operating the computer with limited power to prevent overheating is one such condition. When the integrated fiber NIC is installed in the standard chassis and the chassis is mounted in the horizontal orientation, the maximum ambient temperature for device operation is reduced to 35°C (95°F).

HP t620 PLUS Thin Client: There is no orientation limitation for PLUS configurations. However, optimal performance will be obtained in the vertical (tower) orientation.

This thin client incorporates four mounting points on the right side of the unit. These mounting points follow the VESA (Video Electronics Standards Association) standard, which provides industrystandard mounting interfaces for Flat Displays (FDs), such as flat-panel monitors, flat displays, and flat TVs. The HP Quick Release connects to the VESA-standard mounting points, allowing you to mount the thin client in a variety of orientations.

NOTE: When mounting to a thin client, use the 15 mm screws supplied with the HP Quick Release.

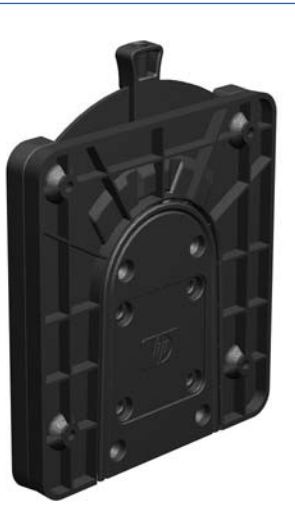

To use the HP Quick Release:

**1.** Remove four screws from the right side of the computer.

**2.** Using four 15 mm screws included in the mounting device kit, attach one side of the HP Quick Release to the thin client as shown in the following illustration.

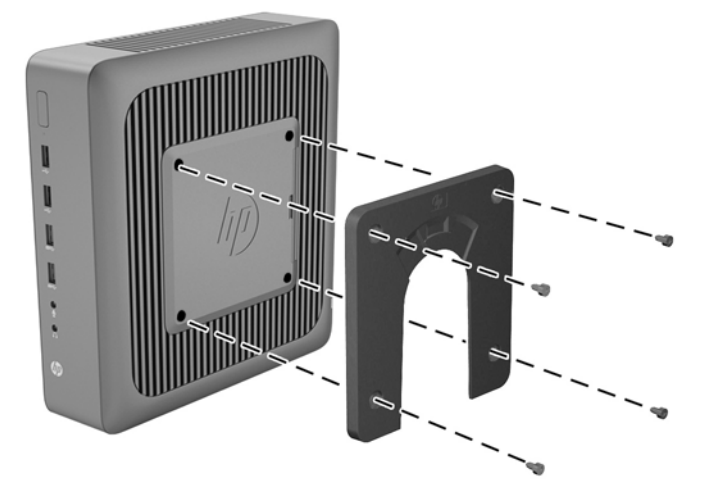

**3.** Using four screws included in the mounting device kit, attach the other side of the HP Quick Release to the device to which you will mount the thin client. Make sure the release lever points upward.

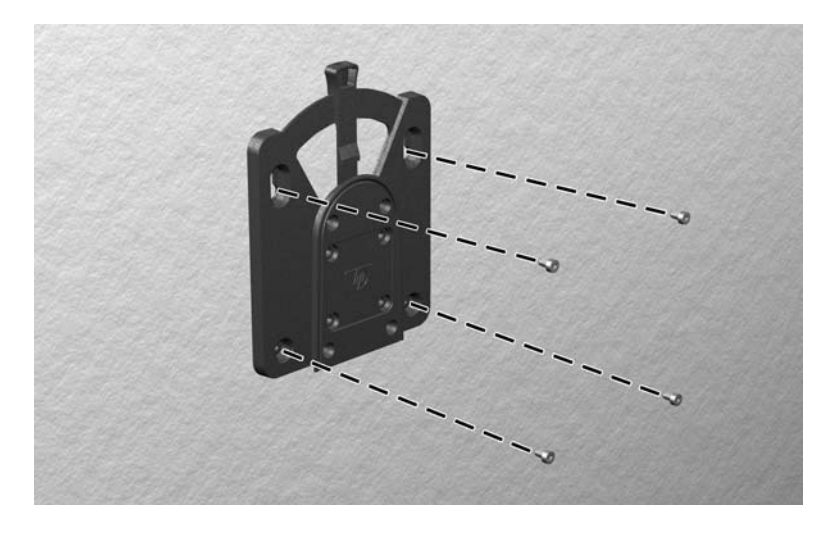

<span id="page-35-0"></span>**4.** Slide the side of the mounting device attached to the thin client (1) over the other side of the mounting device (2) on the device on which you want to mount the thin client. An audible 'click' indicates a secure connection.

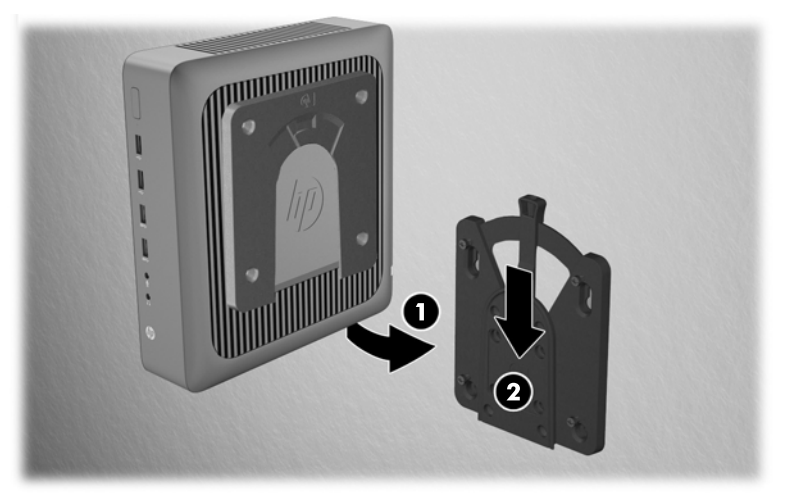

When attached, the HP Quick Release automatically locks in position. You only need to slide the lever to one side to remove the thin client.

A CAUTION: For proper function of the HP Quick Release and a secure connection of all components, both the release lever on one side of the mounting device and the rounded opening on the other side must face upward.

### <span id="page-36-0"></span>**Supported mounting options**

The following illustrations demonstrate some of the supported mounting options for the mounting bracket.

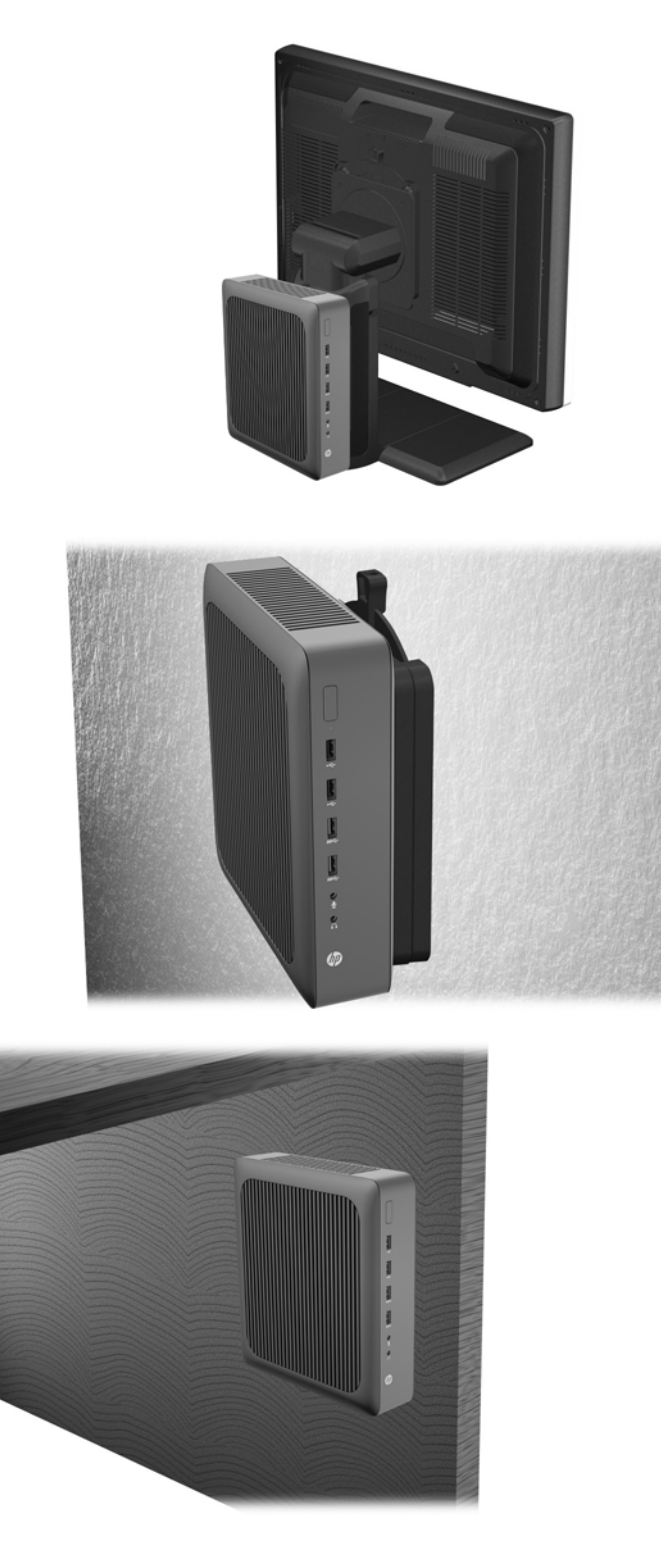

# <span id="page-37-0"></span>**A Specifications**

For the latest specifications or additional specifications on the HP t620 Thin Client or the HP t620 PLUS Thin Client, go to<http://www.hp.com/go/ quickspecs/> and search for your specific model to find the model-specific QuickSpecs.

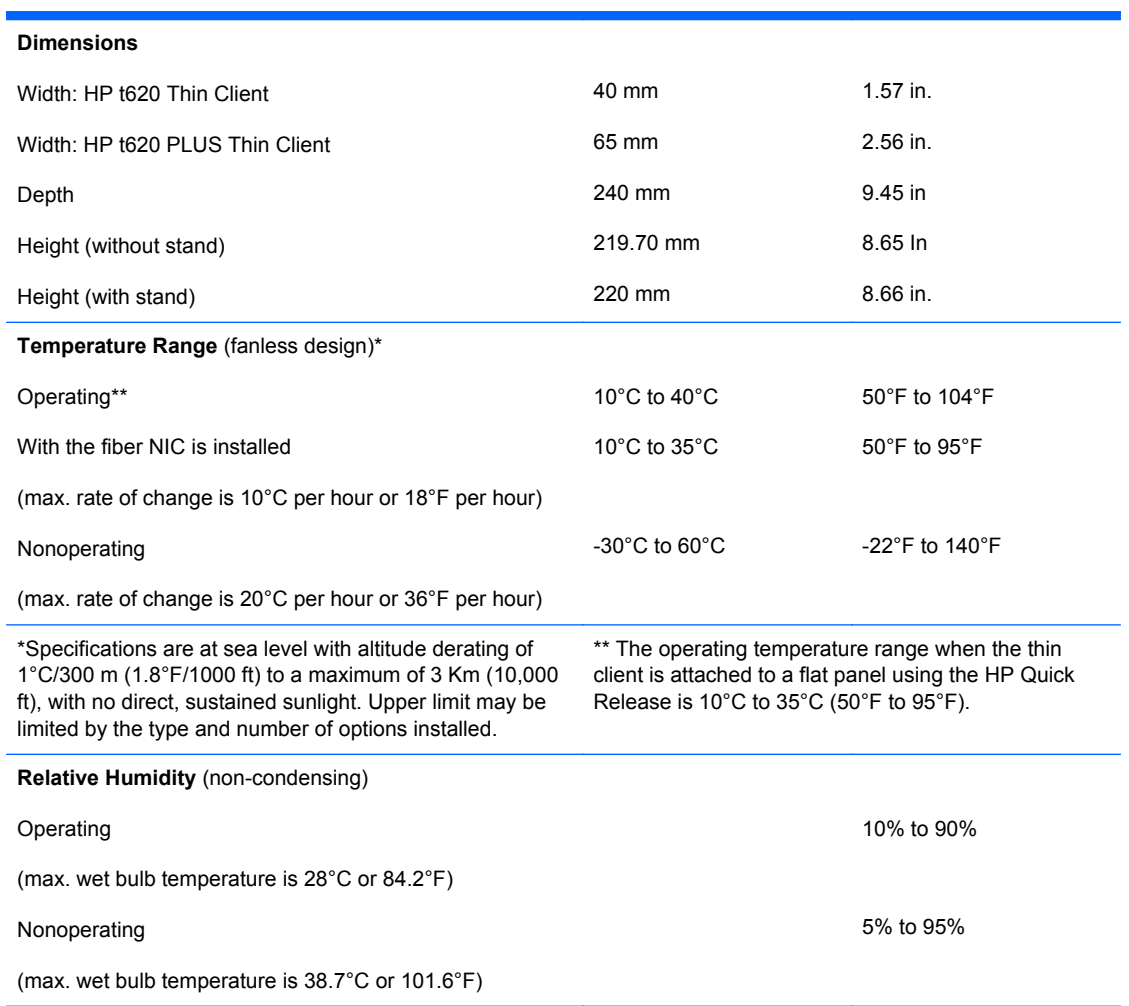

<span id="page-38-0"></span>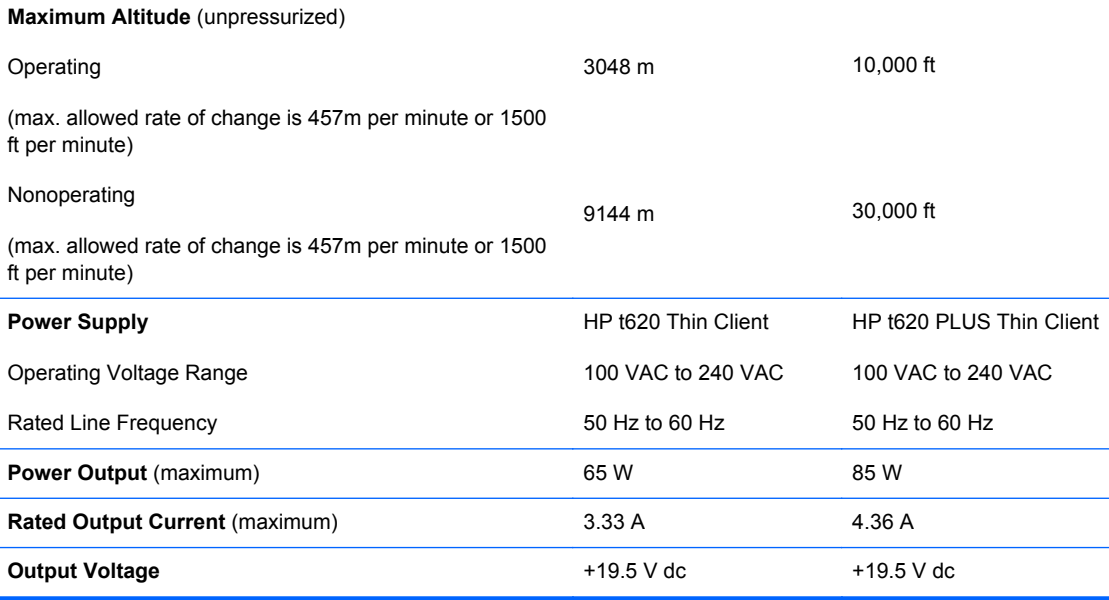

# <span id="page-39-0"></span>**B Removing and replacing the battery**

**A WARNING!** Before removing the side access panel, be sure that the thin client is turned off and the power cord is disconnected from the electrical outlet.

To remove and replace the battery:

- **1.** Remove/disengage any security devices that prohibit opening the computer.
- **2.** Remove all removable media, such as USB flash drives, from the computer.
- **3.** Turn off the computer properly through the operating system, and then turn off any external devices.
- **4.** Disconnect the power cord from the power outlet, and disconnect any external devices.
	- A CAUTION: Regardless of the power-on state, voltage is always present on the system board as long as the system is plugged into an active AC outlet. You must disconnect the power cord to avoid damage to the internal components of the computer.
- **5.** Remove the computer from the stand and lay the computer down with the right side up.
- **6.** Remove the computer access panel and back I/O panel. See [Removing and replacing the](#page-15-0) [access panel on page 10](#page-15-0).
- **7.** If the computer is an HP t620 PLUS Thin Client, perform the following steps:
	- **a.** Push the fan assembly latch (1) toward the front of the computer and rotate the assembly (2) up and out of the way.

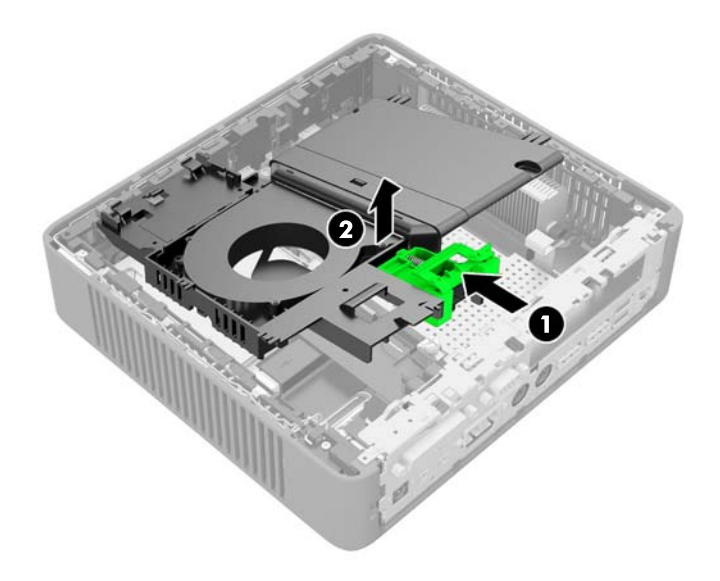

- **b.** If a PCIe card is installed, remove it carefully.
- **c.** Pull the riser card out of the socket and carefully move it to one side. Disconnecting the cables from the PCIe riser card is not necessary.

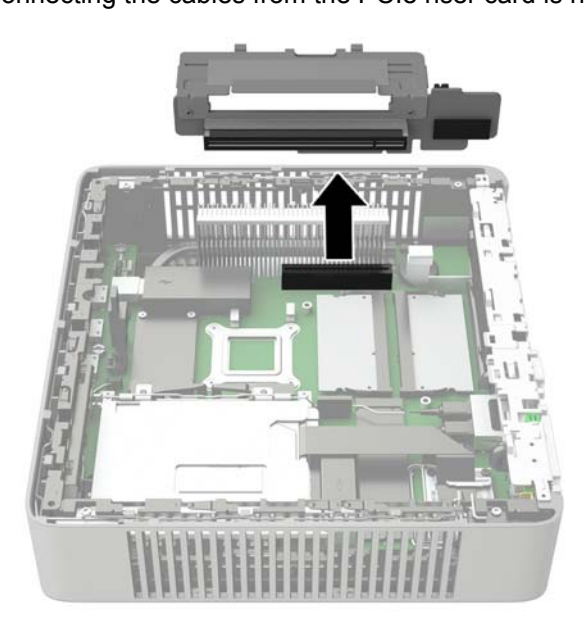

**8.** Locate the battery on the system board.

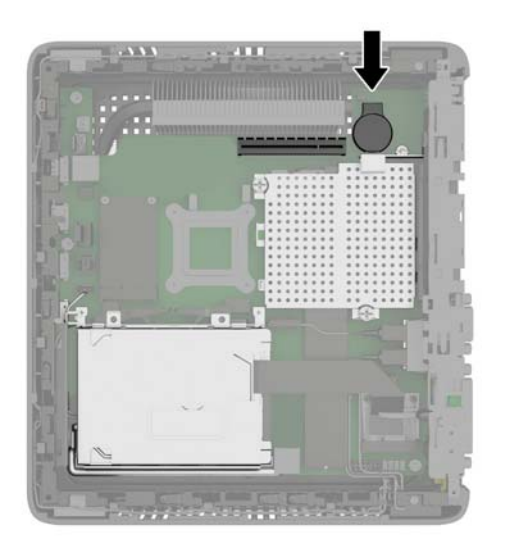

- **9.** Carefully pry the battery up from the system board.
- **10.** Unplug the battery cable connector from the system board.
- **11.** Connect the cable connector from the new battery to the system board.
- **12.** Carefully press the new battery down to adhere the battery securely to the system board.
- **13.** If the computer is an HP t620 PLUS Thin Client, perform the following steps.
	- **a.** If the cables from the PCIe riser card were disconnected in step 7 c, reconnect them.
	- **b.** Align the riser card with the socket on the system board and press the riser card firm into the socket.

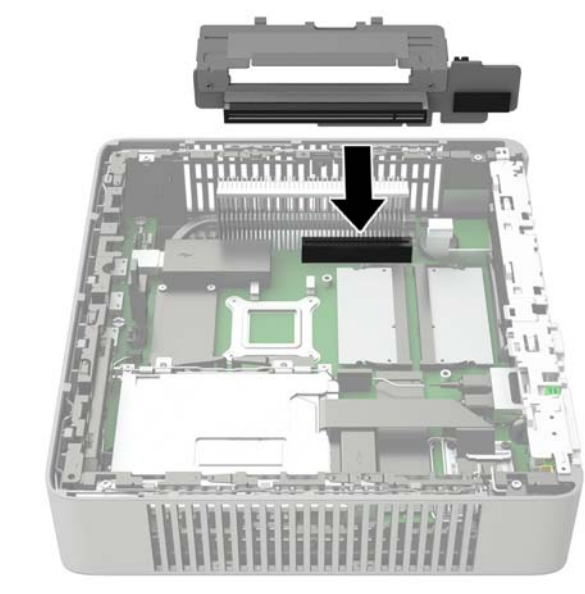

**NOTE:** The riser card can be installed in only one way. Match the notch on the card with the tab on the socket.

- <span id="page-42-0"></span>**c.** If a PCIe card was installed, reinstall it. For instructions, see [Installing a half-height PCI-](#page-28-0)[Express 2.0 card on page 23.](#page-28-0)
- **d.** Rotate the fan assembly down, push the fan assembly latch (1) toward the front of the computer, lower the assembly (2) until it stops, and then release the latch.

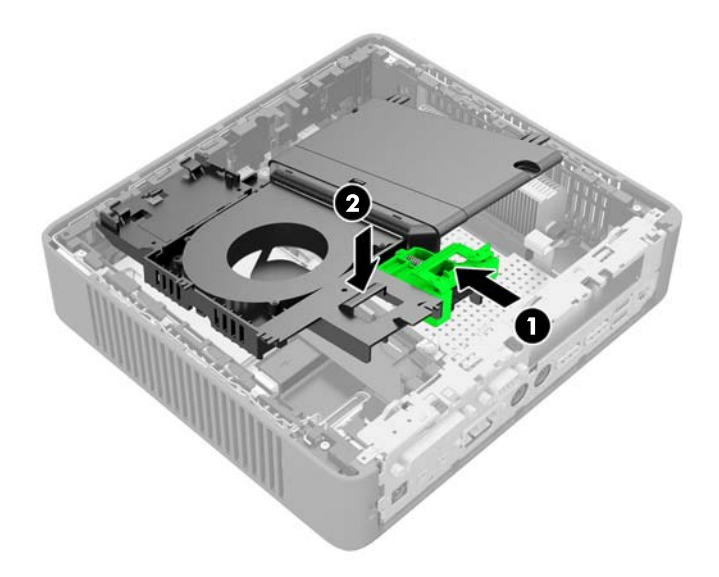

- **14.** Replace and latch the access panel, and then reinstall the I/O panel.
- **15.** Replace the computer stand.
- **16.** Reconnect the power cord and turn on the computer.
- **17.** Lock any security devices that were disengaged when the computer cover or access panel was removed.

HP encourages customers to recycle used electronic hardware, HP original print cartridges, and rechargeable batteries. For more information about recycling programs, go to <http://www.hp.com>and search for "recycle".

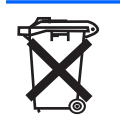

Batteries, battery packs, and accumulators should not be disposed of together with the general household waste. In order to forward them to recycling or proper disposal, please use the public collection system or return them to HP, an authorized HP partner, or their agents.

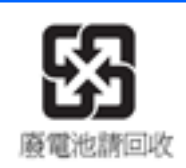

The Taiwan EPA requires dry battery manufacturing or importing firms, in accordance with Article 15 or the Waste Disposal Act, to indicate the recovery marks on the batteries used in sales, giveaways, or promotions. Contact a qualified Taiwanese recycler for proper battery disposal.

# <span id="page-43-0"></span>**C Thin client operation**

A CAUTION: Ensure that the write filter is enabled after committing necessary configurations to the thin client flash drive. During normal operation of the thin client, the write filter must be enabled. Also ensure that Page File is not enabled on thin clients with flash memory storage. Failure to follow these required actions can void the warranty of the flash storage device. In the event of damage to the flash storage device due to operation with a disabled write filter or enabled Page File, the damage will not be covered by HP warranty.

For more information about write filter usage, see the operating system guide for your thin client available at [http://www.hp.com/support/manuals/thinclients.](http://www.hp.com/support/manuals/thinclients)

### **Routine thin client care**

Use the following information to properly care for your thin client:

- Never operate the thin client with the outside panel removed.
- Keep the thin client away from excessive moisture, direct sunlight, and extreme heat and cold. For information about the recommended temperature and humidity ranges for the thin client, see [Specifications on page 32.](#page-37-0)
- Keep liquids away from the thin client and keyboard.
- Turn off the thin client and wipe the exterior with a soft, damp cloth as needed. Using cleaning products may discolor or damage the finish.

## <span id="page-44-0"></span>**Supported orientations**

HP supports the following orientations for the thin client.

- A CAUTION: You must adhere to HP-supported orientations to be sure that your thin client functions properly.
- **NOTE:** HP t620 standard (slim) chassis: HP recommends mounting the thin client in the vertical (tower) orientation, with the HP logo right-side up. Mounting in other orientations may result in decreased performance under certain conditions; operating the computer with limited power to prevent overheating is one such condition.

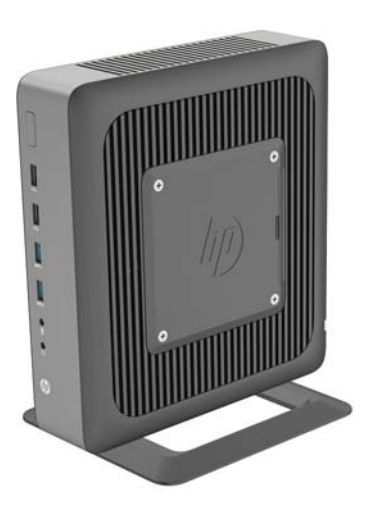

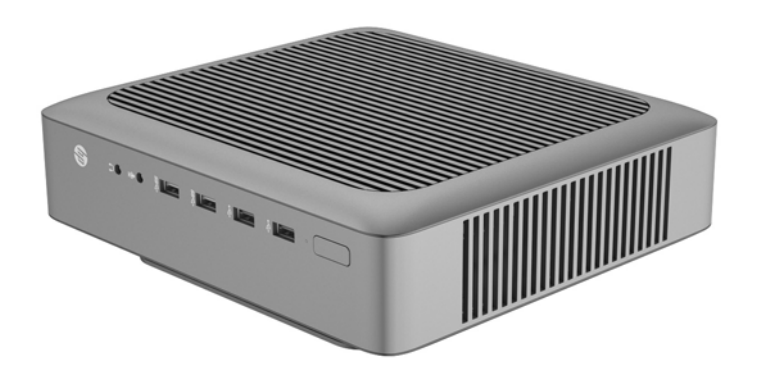

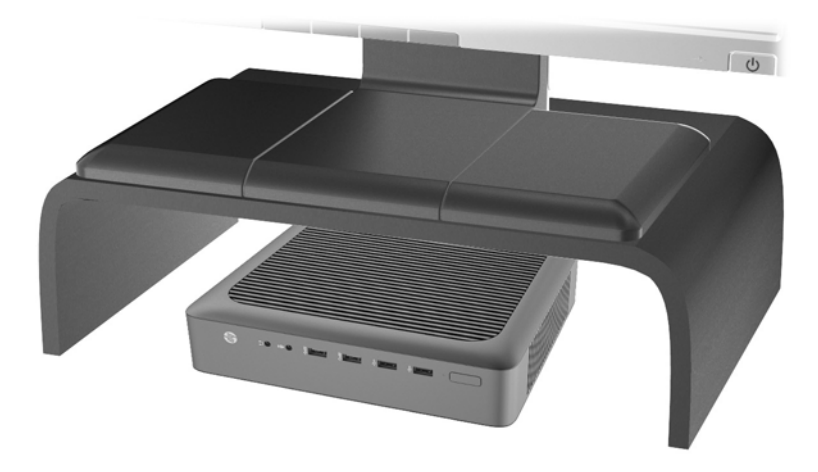

## <span id="page-46-0"></span>**Non-supported orientation**

HP does not support the following orientations for the thin client.

A CAUTION: Non-supported placement of thin clients could result in operation failure and/or damage to the devices.

**CAUTION:** Thin clients require proper ventilation to maintain operating temperature. Do not block the vents.

Do not put thin clients in drawers or other sealed enclosures. Do not place a monitor or other object on top of the thin client. Thin clients require proper ventilation to maintain operating temperatures.

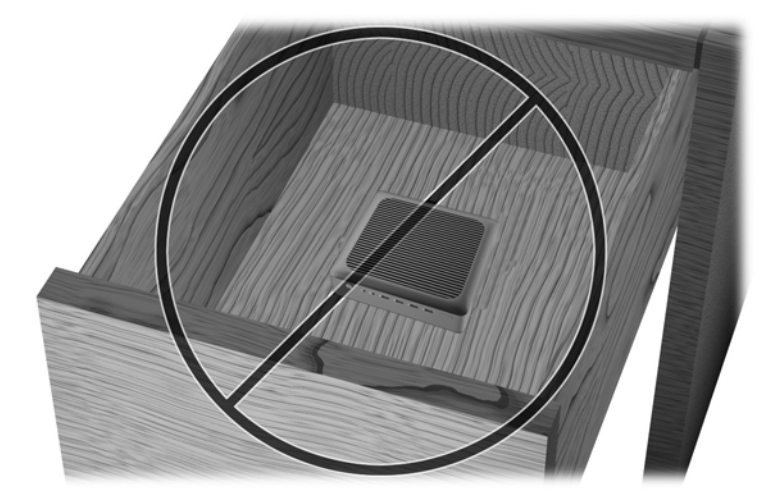

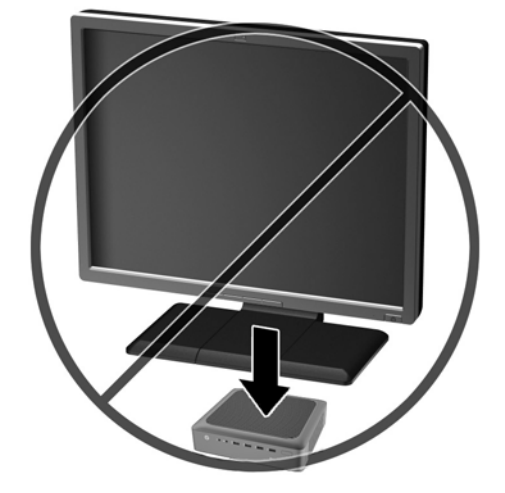

# <span id="page-47-0"></span>**D Electrostatic discharge**

A discharge of static electricity from a finger or other conductor may damage system boards or other static-sensitive devices. This type of damage may reduce the life expectancy of the device.

### **Preventing electrostatic damage**

To prevent electrostatic damage, observe the following precautions:

- Avoid hand contact by transporting and storing products in static-safe containers.
- Keep electrostatic-sensitive parts in their containers until they arrive at static-free workstations.
- Place parts on a grounded surface before removing them from their containers.
- Avoid touching pins, leads, or circuitry.
- Always be properly grounded when touching a static-sensitive component or assembly.

### **Grounding methods**

There are several methods for grounding. Use one or more of the following methods when handling or installing electrostatic-sensitive parts:

- Use a wrist strap connected by a ground cord to a grounded Thin Client chassis. Wrist straps are flexible straps of 1 megohm +/- 10 percent resistance in the ground cords. To provide proper grounding, wear the strap snug against the skin.
- Use heelstraps, toestraps, or bootstraps at standing workstations. Wear the straps on both feet when standing on conductive floors or dissipating floor mats.
- Use conductive field service tools.
- Use a portable field service kit with a folding static-dissipating work mat.

If you do not have any of the suggested equipment for proper grounding, contact an HP authorized dealer, reseller, or service provider.

**NOTE:** For more information about static electricity, contact an HP authorized dealer, reseller, or service provider.

# <span id="page-48-0"></span>**E Shipping information**

## **Shipping preparation**

Follow these suggestions when preparing to ship the thin client:

- **1.** Turn off the thin client and external devices.
- **2.** Disconnect the power cord from the electrical outlet, and then from the thin client.
- **3.** Disconnect the system components and external devices from their power sources, and then from the thin client.
- **4.** Pack the system components and external devices in their original packing boxes or similar packaging with sufficient packing material to protect them.

### **Important service repair information**

In all cases, remove and safeguard all external options before returning the thin client to HP for repair or exchange.

In countries that support customer mail-in repair by returning the same unit to the customer, HP makes every effort to return the repaired unit with the same internal memory and flash modules that were sent.

In countries that do not support customer mail-in repair by returning the same unit to the customer, all internal options should be removed and safeguarded in addition to the external options. The thin client should be restored to the **original configuration** before returning it to HP for repair.

To remove the solid state drive (SSD), perform the following steps:

#### **Removing the solid state drive (flash memory)**

- **1.** Remove/disengage any security devices that prohibit opening the computer.
- **2.** Remove all removable media, such as USB flash drives, from the computer.
- **3.** Turn off the computer properly through the operating system, and then turn off any external devices.

**NOTE:** For environmental nonoperating ranges, see [Specifications on page 32](#page-37-0)

- **4.** Disconnect the power cord from the power outlet, and disconnect any external devices.
	- A CAUTION: Regardless of the power-on state, voltage is always present on the system board as long as the system is plugged into an active AC outlet. You must disconnect the power cord to avoid damage to the internal components of the computer.
- **5.** Remove the computer from the stand and lay the computer down with the right side up.
- **6.** Remove the computer access panel and back I/O panel. See [Removing and replacing the](#page-15-0) [access panel on page 10](#page-15-0).
- **7.** If the computer is an HP t620 PLUS Thin Client, push the fan assembly latch (1) toward the front of the computer and rotate the assembly (2) up and out of the way.

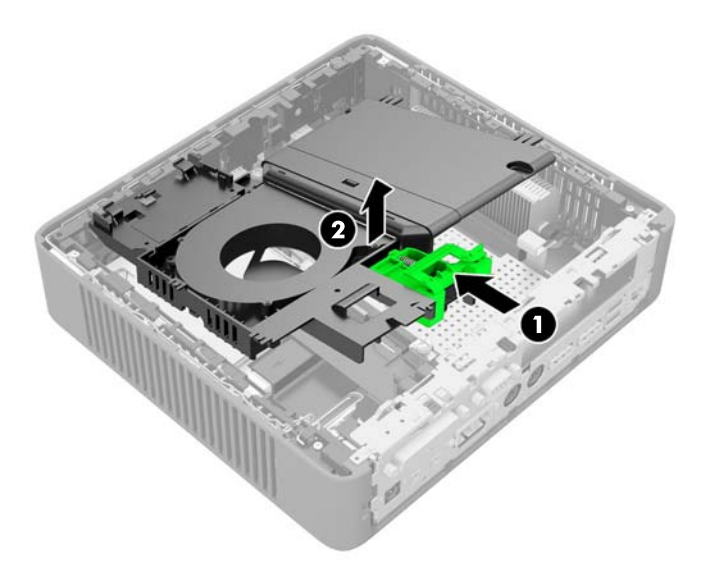

**8.** Remove the two screws securing the SSD to the system board.

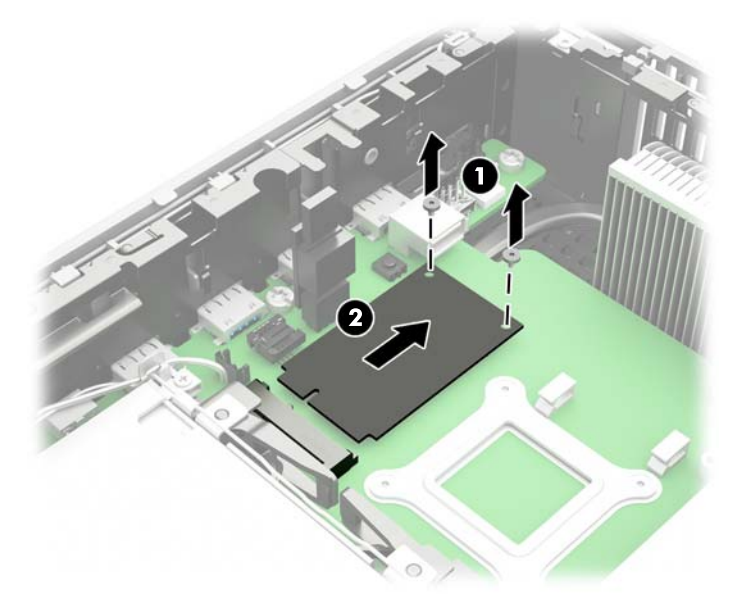

**9.** Carefully pull the SSD out of the socket.

Store the SSD carefully until it can be installed in the returned computer.

**10.** Rotate the fan assembly down, push the fan assembly latch (1) toward the front of the computer, lower the assembly (2) until it stops, and then release the latch.

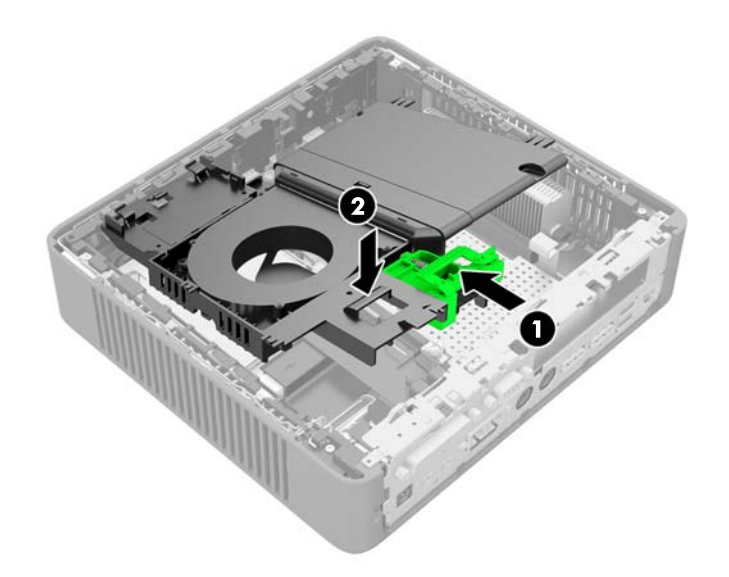

**11.** Replace and latch the access panel, and then reinstall the I/O panel.

# <span id="page-51-0"></span>**Index**

#### **A**

access panel removing [10](#page-15-0) replacing [12](#page-17-0) altitude specifications [33](#page-38-0)

#### **B**

battery, replacing [34](#page-39-0)

#### **C**

cable lock [27](#page-32-0) cable lock slot [3](#page-8-0) cautions attaching the stand [9](#page-14-0) damage to flash storage device [2](#page-7-0), [38](#page-43-0) electric shock [7](#page-12-0), [10,](#page-15-0) [17](#page-22-0), [23](#page-28-0) HP Quick Release [30](#page-35-0) installing SODIMMs [17](#page-22-0) removing the battery [34](#page-39-0) securing the power cable [8](#page-13-0) static electricity [7](#page-12-0) thin client orientation [39,](#page-44-0) [41](#page-46-0) ventilation [41](#page-46-0) write filter [2](#page-7-0), [38](#page-43-0) components front panel [2](#page-7-0) keyboard [4](#page-9-0) mouse [5](#page-10-0) rear panel [3](#page-8-0)

#### **D**

dimensions [32](#page-37-0) dual-mode DisplayPort 1.2 ports location [3](#page-8-0)

#### **E**

electrostatic discharge [42](#page-47-0) Ethernet connector location [3](#page-8-0)

#### **F**

fiber NIC port location [3](#page-8-0) Flash drive activity LED location [2](#page-7-0) flash memory, removing [43](#page-48-0) front panel components [2](#page-7-0) function keys [5](#page-10-0)

#### **G**

grounding methods [42](#page-47-0)

#### **H**

half-height PCIe 2.0 card, installing [23](#page-28-0) half-height PCIe 2.0 expansion slot location [3](#page-8-0) hardware specifications [32](#page-37-0) headphone port location [2](#page-7-0) hood sensor [26](#page-31-0) horizontal orientation [39](#page-44-0) humidity specifications [32](#page-37-0)

#### **I**

installation guidelines [7](#page-12-0) installing half-heightPCIe 2.0 card [23](#page-28-0) memory [16](#page-21-0) SODIMMs [16](#page-21-0) USB devices [14](#page-19-0)

### **K**

keyboard function keys [5](#page-10-0) layout [4](#page-9-0) Windows Logo Key [5](#page-10-0)

#### **L**

line-in audio port location [3](#page-8-0) line-out audio port location [3](#page-8-0)

#### **M**

memory installation [16](#page-21-0) socket population [17](#page-22-0) specifications [16](#page-21-0) microphone port location [2](#page-7-0) mounting options on back of monitor stand [31](#page-36-0) on wall [31](#page-36-0) under desk [31](#page-36-0) mounting thin client [28](#page-33-0) mouse functions [5](#page-10-0)

#### **N**

non-supported orientations in a drawer [41](#page-46-0) under a monitor [41](#page-46-0)

### **O**

options [1,](#page-6-0) [27](#page-32-0)

### **P**

parallel port location [3](#page-8-0) PCIe 2.0 card, half-height, installing [23](#page-28-0) PCIe 2.0 expansion slot location [3](#page-8-0) power button location [2](#page-7-0) power cord connection [8](#page-13-0) power output specifications [33](#page-38-0) power port location [3](#page-8-0) power supply specifications [33](#page-38-0) preventing electrostatic damage [42](#page-47-0) PS/2 keyboard port location [3](#page-8-0) PS/2 mouse port location [3](#page-8-0)

#### **R**

rated output current [33](#page-38-0)

rear panel components [3](#page-8-0) recycling [37](#page-42-0) relative humidity specifications [32](#page-37-0) removing access panel [10](#page-15-0) battery [34](#page-39-0) flash memory [43](#page-48-0) solid state drive [43](#page-48-0) SSD [43](#page-48-0) replacing access panel [12](#page-17-0) battery [34](#page-39-0) retention hook location [3](#page-8-0) RJ-45 connector location [3](#page-8-0) routine care [38](#page-43-0)

#### **S**

security [26](#page-31-0) cable lock [27](#page-32-0) hood sensor [26](#page-31-0) serial number location [6](#page-11-0) serial port location [3](#page-8-0) service repair [43](#page-48-0) shipping preparation [43](#page-48-0) SODIMMs installation [16](#page-21-0) socket population [17](#page-22-0) solid state drive, removing [43](#page-48-0) specifications altitude [33](#page-38-0) dimensions [32](#page-37-0) hardware [32](#page-37-0) humidity [32](#page-37-0) power output [33](#page-38-0) power supply [33](#page-38-0) rated output current [33](#page-38-0) relative humidity [32](#page-37-0) temperature [32](#page-37-0) thin client [32](#page-37-0) specifications, memory [16](#page-21-0) SSD, removing [43](#page-48-0) stand, attaching [9](#page-14-0) supported mounting options [31](#page-36-0) supported orientations [39](#page-44-0) horizontal [39](#page-44-0) under monitor stand [39](#page-44-0) vertical [39](#page-44-0)

#### **T**

temperature specifications [32](#page-37-0) tower stand [9](#page-14-0)

#### **U**

USB devices, installing [14](#page-19-0) USB ports 2.0 [2](#page-7-0), [3,](#page-8-0) [14](#page-19-0) 3.0 [2](#page-7-0) location [2](#page-7-0), [3](#page-8-0), [14](#page-19-0) maximum size [14](#page-19-0)

#### **V**

vertical orientation [39](#page-44-0) VGA port location [3](#page-8-0)

#### **W**

warnings burn [7,](#page-12-0) [14](#page-19-0), [18](#page-23-0), [23](#page-28-0) electric shock [7](#page-12-0), [10,](#page-15-0) [23,](#page-28-0) [34](#page-39-0) grounding plug [7](#page-12-0) NIC receptacles [7](#page-12-0) websites HP [1](#page-6-0) options [1](#page-6-0) Windows Logo Key [5](#page-10-0)